**Česká zemědělská univerzita v Praze**

# **Provozně ekonomická fakulta**

**Katedra informačních technologií**

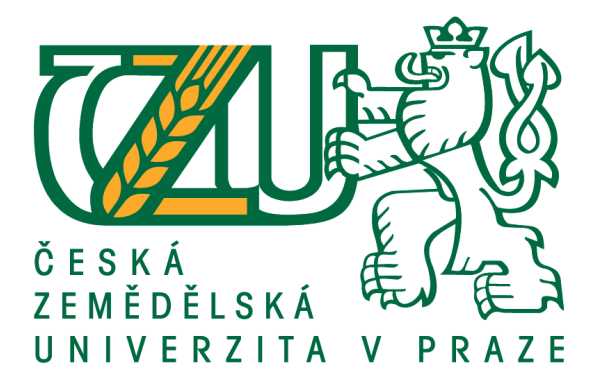

# **Diplomová práce**

# **Windows Server 2016 v prostředí malé společnosti**

**Bc. Lukáš Málek**

**© 2018 ČZU v Praze**

# ČESKÁ ZEMĚDĚLSKÁ UNIVERZITA V PRAZE

Provozně ekonomická fakulta

# ZADÁNÍ DIPLOMOVÉ PRÁCE

Bc. Lukáš Málek

Informatika

Název práce

Windows Server 2016 v prostředí malé společnosti

Název anglicky

Windows Server 2016 in a small company

#### Cíle práce

Cílem práce je síťové řešení ve vybrané firmě s využitím operačního systému Windows Server 2016. Práce bude sloužit pro zdokumentování stávajícího stavu a jeho inovaci s ohledem na bezpečnost a zálohování dat.

Dílčí cíle jsou:

- představení a srovnání starších systémů s Windows Serverem 2016
- seznámení s novou licenční politikou společnosti Microsoft
- analýza stávajícího stavu IT infrastruktury firmy
- doporučení na změnu IT infrastruktury
- závěrečná diskuze nad realizací úprav v síti a na serveru

#### Metodika

Pro tvorbu teoretické části autor čerpá informace z internetových stránek, školení od společnosti Microsoft, technických webinářů nebo knižní literatury. První část práce charakterizuje a hodnotí operační systém Windows Server 2016, jeho výhody a nevýhody oproti předchozím verzím. Po kompletizaci informací se naváže prací praktickou, jež se zaměří na analýzu síťového a serverového řešení vybrané firmy se starší verzí serverového operačního systému, který doplní doporučení na nasazení Windows Serveru 2016 včetně patřičných síťových úprav. Závěr bude patřit shrnutí a zhodnocení realizace veškerých inovací.

#### Doporučený rozsah práce

 $50 - 60$  stran

#### Klíčová slova

Microsoft, Windows Server 2016, Internet, bezpečnost, malá firma, sítě, počítač

#### Doporučené zdroje informací

Active Directory Fast Start: A Quick Start Guide for Active Directory. 2014-09-23. ISBN 9781627161664. HESTER, Matthew. Microsoft windows server 2012 administration instant reference. Indianapolis, IN: John Wiley, 2013. ISBN 9781118561881.

MOSKOWITZ, Jeremy. Group policy: fundamentals, security, and the managed desktop. 2nd ed. Hoboken, N.J.: Wiley, 2013. ISBN 9781118289402.

SAVILL, John T. Microsoft virtualization secrets. Indianapolis, IN: Wiley Pub., 2012. ISBN 9781118293164. YOUNG, Shane, Todd. KLINDT a Steve CARAVAJAL. Professional SharePoint 2013 administration.

Indianapolis, IN: Wrox/Wiley, c2013. ISBN 9781118495810.

### Předběžný termín obhajoby  $2017/18$  LS - PEF

Vedoucí práce Ing. Jiří Vaněk, Ph.D.

Garantující pracoviště Katedra informačních technologií

Elektronicky schváleno dne 25. 4. 2017

Ing. Jiří Vaněk, Ph.D. Vedoucí katedry

Elektronicky schváleno dne 27. 4. 2017

Ing. Martin Pelikán, Ph.D. Děkan

V Praze dne 16.07.2017

### **Čestné prohlášení**

Prohlašuji, že svou diplomovou práci "Windows Server 2016 v prostředí malé společnosti" jsem vypracoval samostatně pod vedením vedoucího diplomové práce a s použitím odborné literatury a dalších informačních zdrojů, které jsou citovány v práci a uvedeny v seznamu použitých zdrojů na konci práce. Jako autor uvedené diplomové práce dále prohlašuji, že jsem v souvislosti s jejím vytvořením neporušil autorská práva třetích osob.

V Praze dne 29. 3. 2018

Bc. Lukáš Málek

### **Poděkování**

Rád bych touto cestou poděkoval Ing. Jiřímu Vaňkovi Ph.D., za oborné vedení, cenné rady a připomínky k této diplomové práci. Dále děkuji společnosti Microsoft, která mi poskytla materiály pro vyhotovení práce.

### **Windows Server 2016 v prostředí malé společnosti**

#### **Souhrn**

Práce porovnává serverové operační systémy vlastněné společnosti Microsoft od prvních vydání, konkrétně výhody oproti předchozím verzím. Nejpodrobněji je popsaný Windows Server 2016 včetně nových služeb a změn licenční politiky. Rešerši uzavírá technologie virtualizace s jejími hlavními poskytovateli. Praktická část se zabývá návrhem a realizací nového síťového řešení ve vybrané firmě. Autor vybírá na základě předností ze tří možností a cenové kalkulace na následujících pět let o nejvhodnější variantě. Součástí řešení je přeadresování sítě, vytvoření bezdrátové sítě s autentizací přes LDAP a nasazení nových, virtuálních serverů. V práci se rozebírá instalace, podrobná konfiguraci obou serverů, přenesení potřebných dat ze starého doménového řadiče, nasazení síťových politik, zabezpečení využívaním certifikátů, migrace, sdílení síťových složek a vzájemná replikace serverů. Na závěr probíhá diskuze nad splněním cílů a autorovo doporučení nad zlepšeními, následovaným slovníkem použitých zkratek s patřičným vysvětlením. Přílohy obsahují nákres budovy s rozmístěním aktivních prvků a jejich příslušné IP adresy.

**Klíčová slova:** Microsoft, Windows Server 2016, Active Directory, LDAP, bezpečnost, malá firma, sítě, virtualizace

## **Windows Server 2016 in a small company**

#### **Summary**

The thesis compares the Microsoft ´s server operating systems from their first edition, specifically their advantages in contrast with the previous ones. The most specific is theabberviations Windows Server 2016 including new services and licence policy changes. The Summary closes with the technology of virtualisation together with its main providers. The practical part deals with the draft and realisation of a new network solution in a particular institution. The author choses the best alternative based on three given possibilities and pricing conditions for the following five years. The part of the solution is also the readdressing of the network, creation of a wireless network with the authentication via LDAP and the using the new virtual servers. The thesis works with installations, detailed configuration of both servers, transfer of necessary data from an old domain control unit, using of network policies, security scheme through using certificates, migration, sharing of network items and servers´ mutual reapplication. The conclusion is about a discussion on the meeting the targets and the author´s recommendation for the improvements, followed by the dictionary of used abbreviations together with proper explanations. The annex includes the layout of the building with the placement of active items and their relevant IP addresses.

**Keywords**: Microsoft, Windows Server 2016, Active Directory, LDAP, security, small company, network, Virtualization

# Obsah

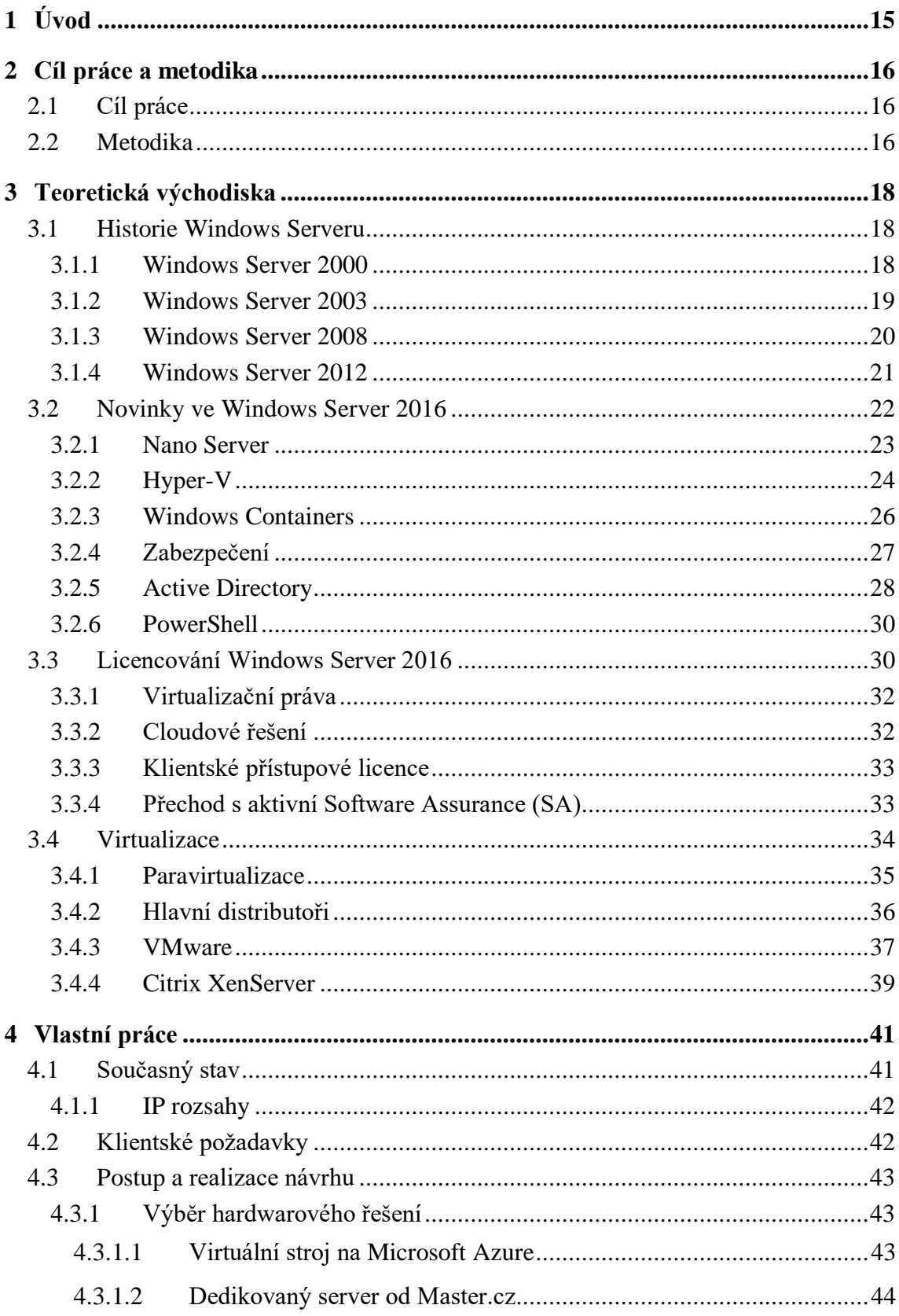

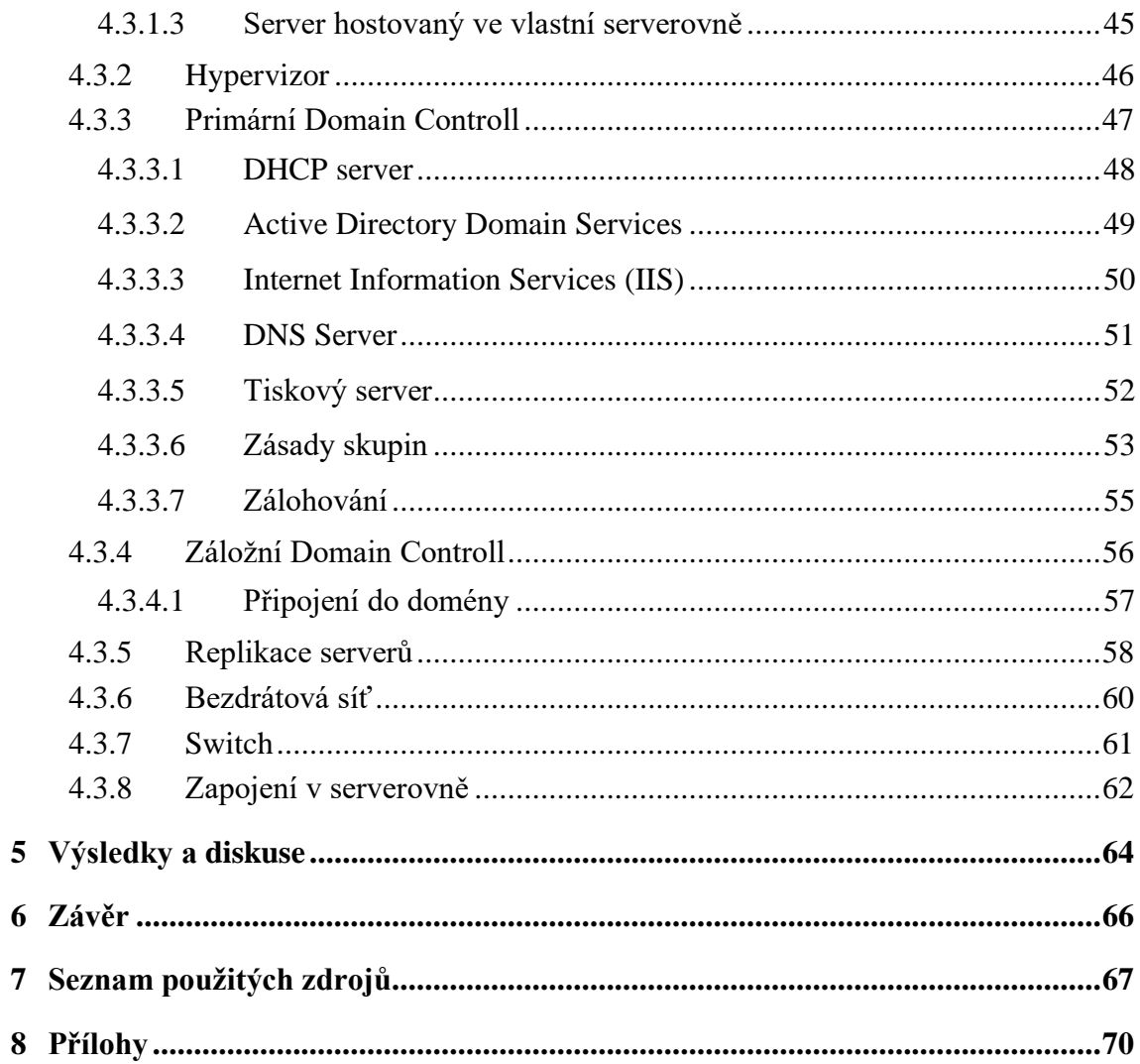

# **Seznam obrázků**

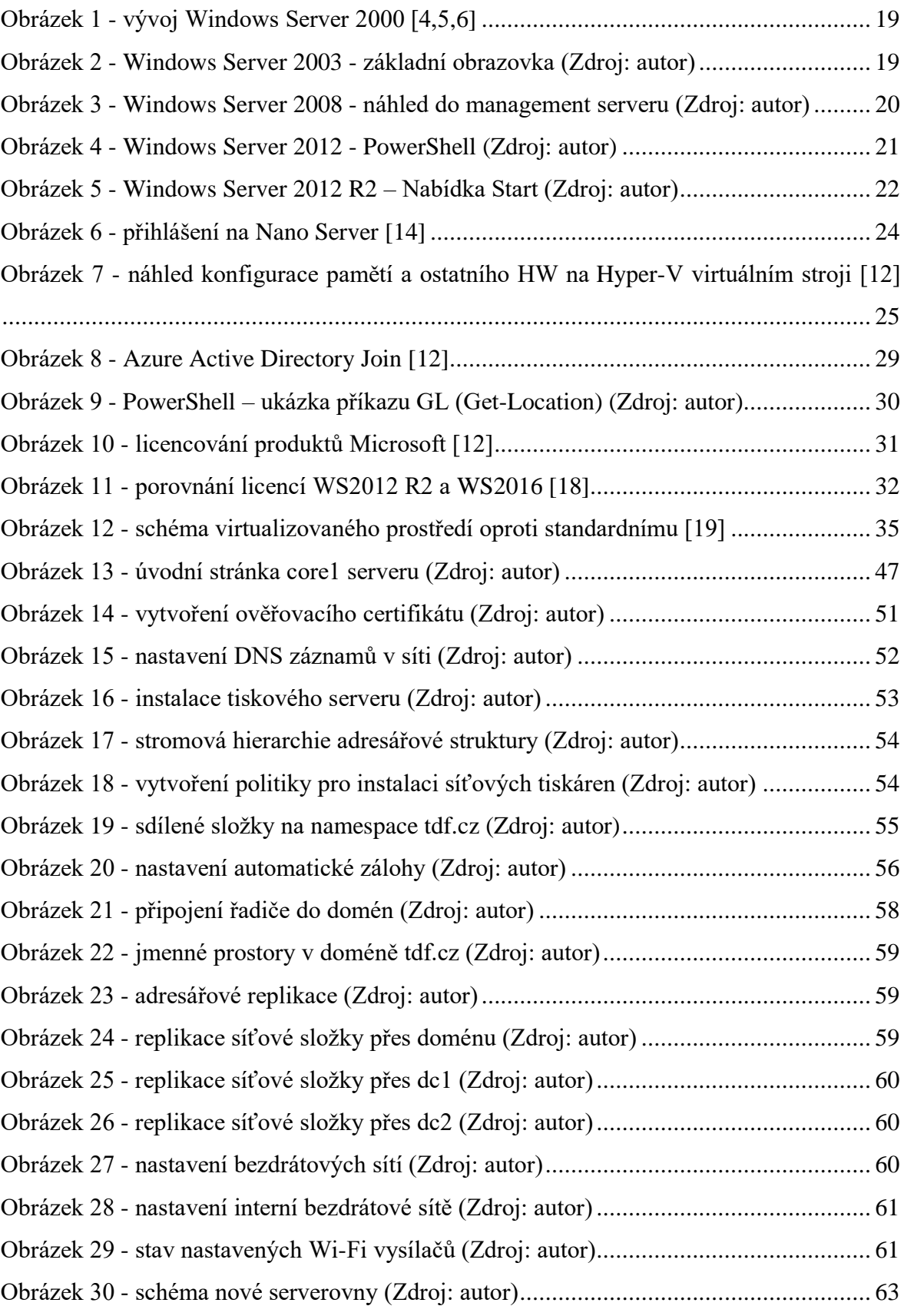

# **Seznam tabulek**

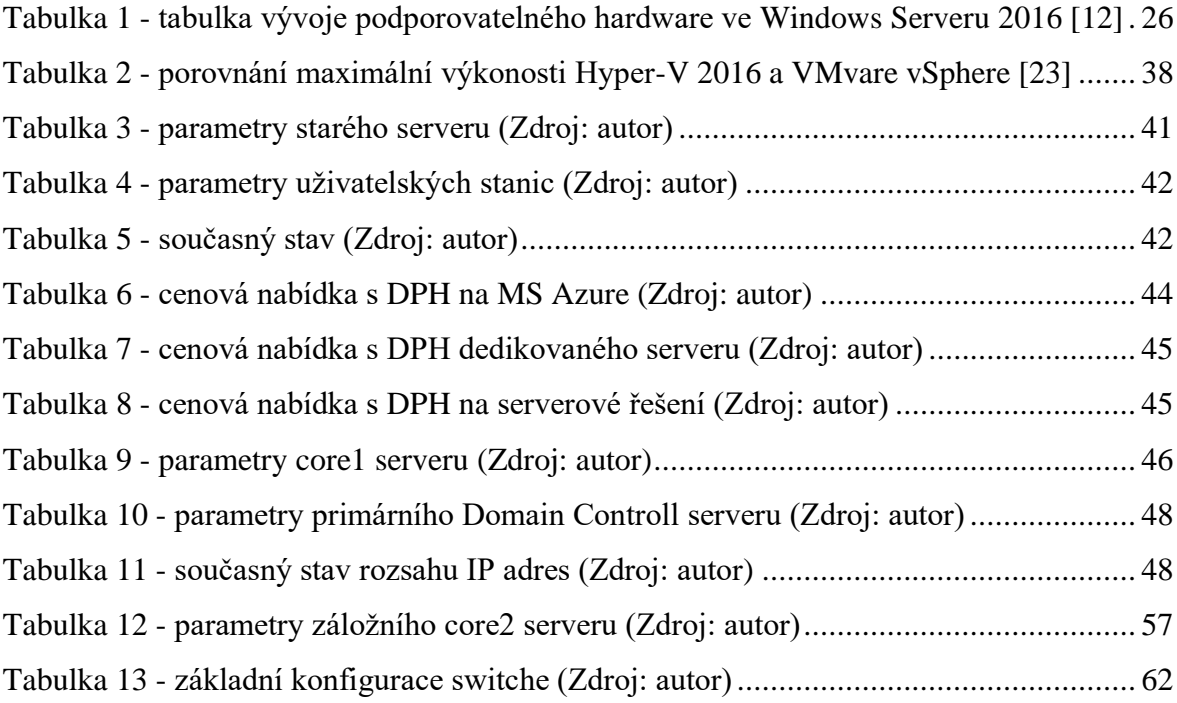

# **Seznam grafů**

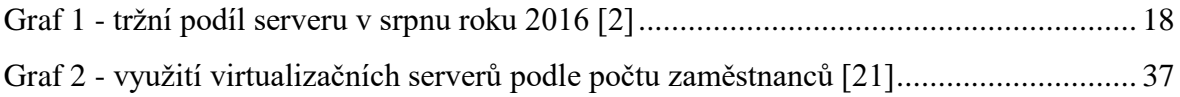

# **Seznam použitích zkratek**

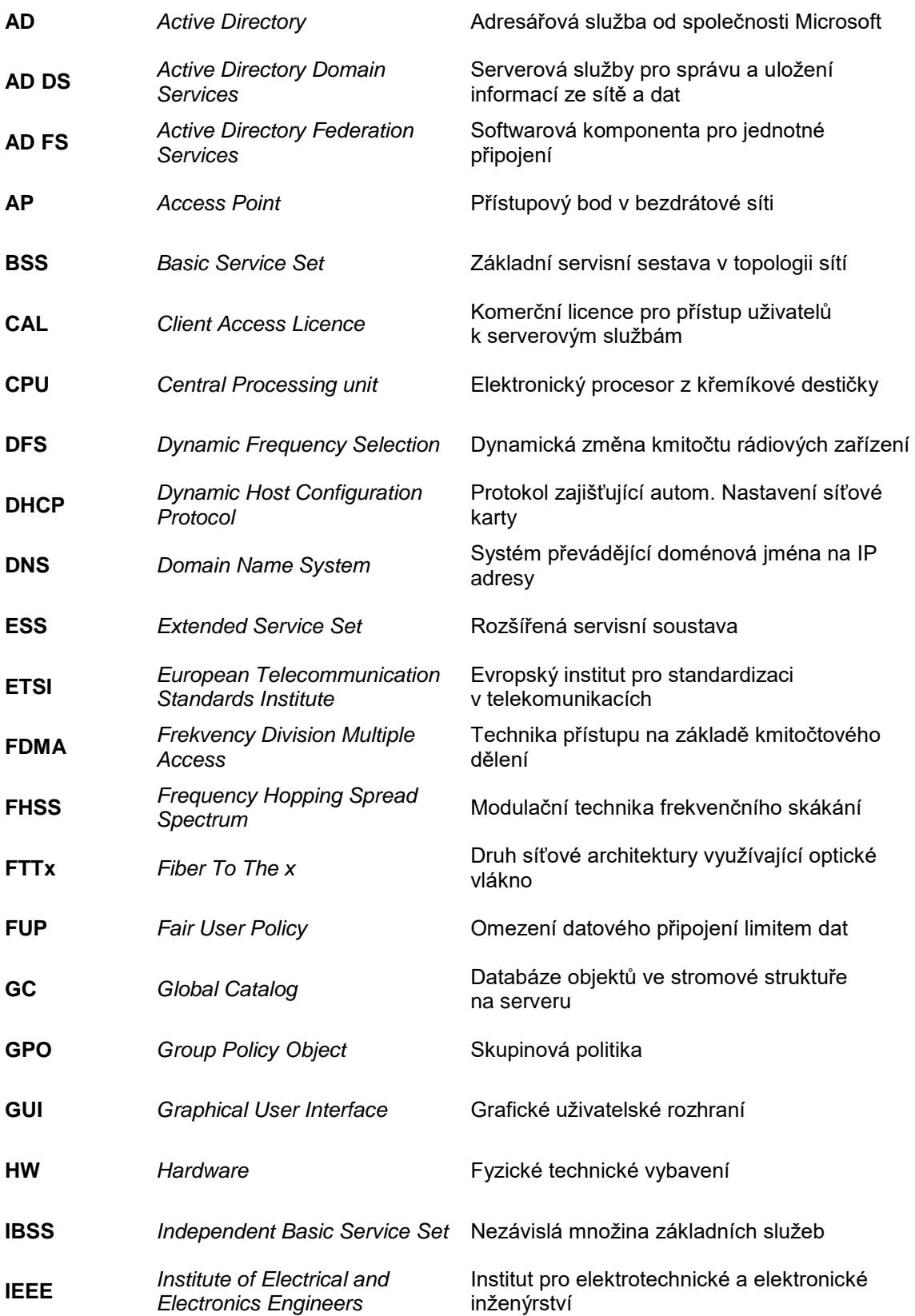

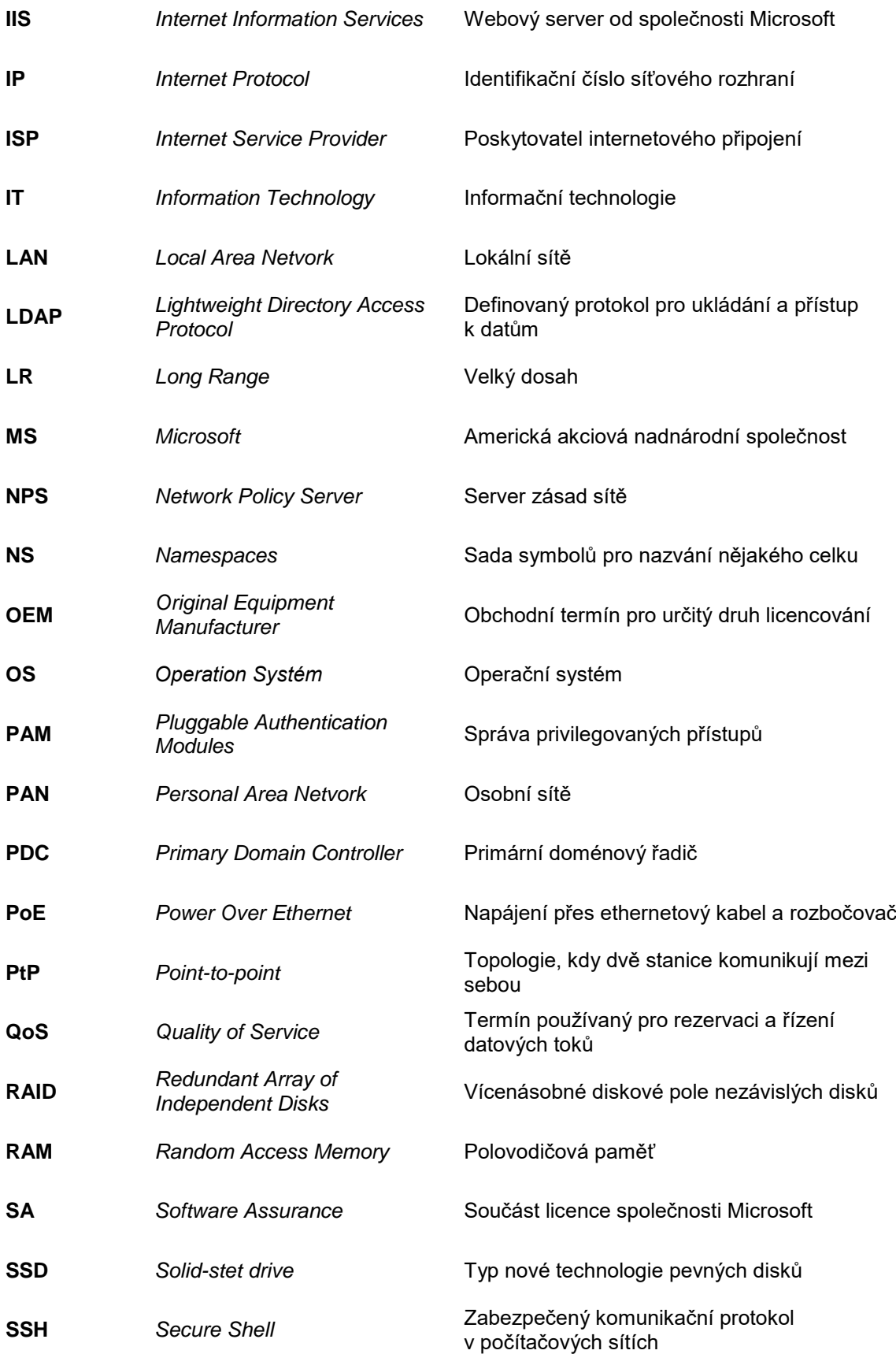

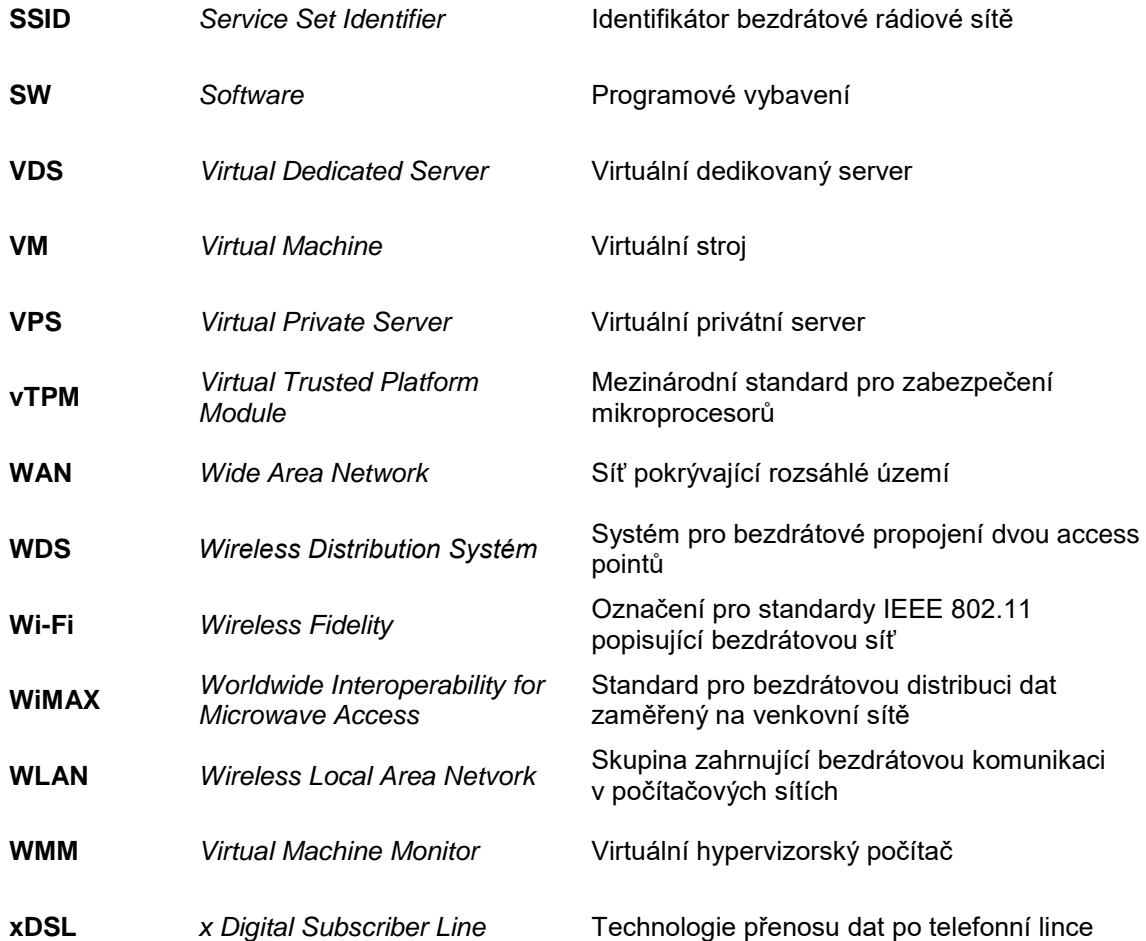

# <span id="page-14-0"></span>**1 Úvod**

Většina velkých, středních i některé malé podniky potřebují ke své činnosti správce sítě a vlastní server. Výkon, počet serverů a doménových řadičů závisí na uživatelské náročnosti. Postupem času se servery maximálně virtualizují. Díky této možnosti se může provozovat mnoho systémů na jednom zařízení, čímž dochází k maximalizaci hardwaru a výrazně lepšímu ovládání při softwarových kolizích či výpadkách.

Ačkoliv se stále nejvíce využívá Windows Server 2012 R2, jeho následovník Windows Server 2016 pomalu vstupuje na trh a získává si stále více oblíbenců zejména mezi administrátory. Podobně jako se stal Windows 10 nejčastěji instalovaným operačním systémem, dá se očekávat stejný průlom u jeho serverového vrstevníka.

Diplomová práce demonstruje migraci Windows Serveru 2008 R2 na momentálně nejnovější Windows Server 2016 v malém podniku, za pomocí virtuálních strojů a nasazení moderních prvků podle požadavků klienta. Důraz se klade na změnu licenčního ujednání oproti starším verzím systému.

### <span id="page-15-0"></span>**2 Cíl práce a metodika**

Práce se zaměřuje na systém Microsoft Windows Server 2016, jeho dostupné verze a porovnání s předchůdci.

#### <span id="page-15-1"></span>**2.1 Cíl práce**

Cílem práce je síťové řešení ve vybrané firmě s využitím operačního systému Windows Server 2016. Práce bude sloužit pro zdokumentování stávajícího stavu a jeho inovaci s ohledem na bezpečnost a zálohování dat.

Dílčí cíle jsou:

- představení a srovnání starších systémů s Windows Serverem 2016
- seznámení s novou licenční politikou společnosti Microsoft
- analýza stávajícího stavu IT infrastruktury firmy
- doporučení na změnu IT infrastruktury
- závěrečná diskuze nad realizací úprav v síti a na serveru

#### <span id="page-15-2"></span>**2.2 Metodika**

Pro tvorbu teoretické části autor čerpá informace z odborných internetových zdrojů, odborných školení, technických webinářů nebo knižní literatury. Většina zdrojů pochází z oficiálních serverů a dokumentací společnosti Microsoft.

První část práce popisuje serverové operační systémy počínaje Windows Serverem 2000. Autor se nejvíce zaměřuje na charakteristiku aktuální verze 2016 v edicích Standard, Datacenter. Dále nastává srovnání výhod a nevýhod oproti softwarovým předchůdcům, přičemž se podrobně popisují novinky v portfoliu služeb a změn licenční politiky. Autor rozebírá problematiku virtualizace, její typy, přední distributory a nejvyužívanější nástroje na trhu.

Po kompletizaci informací se naváže prací praktickou, jež se zaměří na analýzu síťového a serverového řešení vybrané firmy se starší verzí serverového operačního systému. Součástí vlastní práce je vytvoření nového, technického řešení na základě požadavků poptávajícího. Rozhodování nasazení probíhá po vyhotovených kalkulací nákladů na následujících 5 let. Při kladném přijetí návrhu dochází k aplikování změn ve firemním prostředí.

Závěr bude patřit shrnutí a zhodnocení veškerých inovací. Vzhledem k zaměření práce se autor rozhodl vytvořit seznam zkratek a jejich vysvětlení.

### <span id="page-17-0"></span>**3 Teoretická východiska**

V této části jsou vysvětleny základní pojmy, zejména počítačové sítě, servery, virtualizace. Dále se klade důraz na Windows Server 2016 a jeho předchůdce.

#### <span id="page-17-1"></span>**3.1 Historie Windows Serveru**

Server je fyzický nebo virtuální počítač, na kterém běží aplikace (služby), jež poskytují služby připojeným klientům. Využití operačních systémů Windows Server je ve firmách velice populární. Podle společnosti Microsoft vyplývá, že ke konci roku 2012 byl Windows Server (nehledě na verzi) nejpopulárnějším serverovým operačním systémem na celém světě. [1]

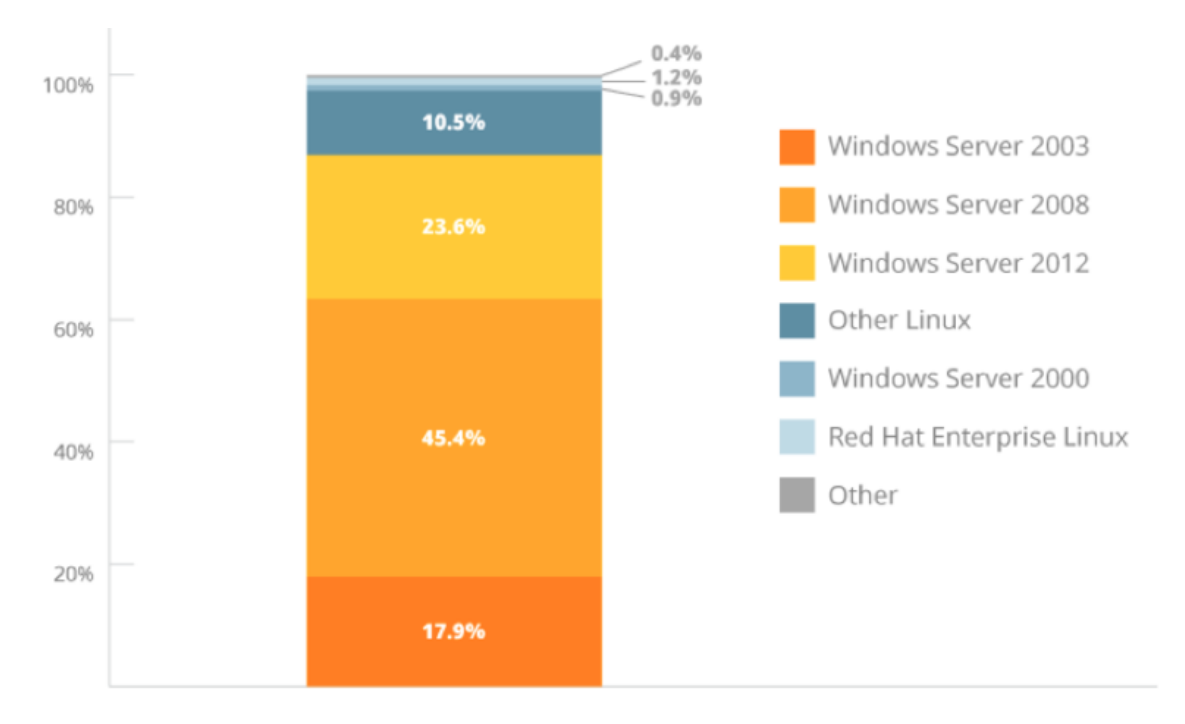

**Graf 1 - tržní podíl serveru v srpnu roku 2016 [2]**

#### <span id="page-17-3"></span><span id="page-17-2"></span>**3.1.1 Windows Server 2000**

Windows Server 2000 je jeden z prvních serverových operačních systémů. Uživatelské rozhraní zobrazuje obdobné jako Windows 2000 Professional. Tato serverová rodina obsahuje dva potomky, konkrétně edice Advanced Server pro střední firmy a Datacenter Server pro velká společnosti. [3]

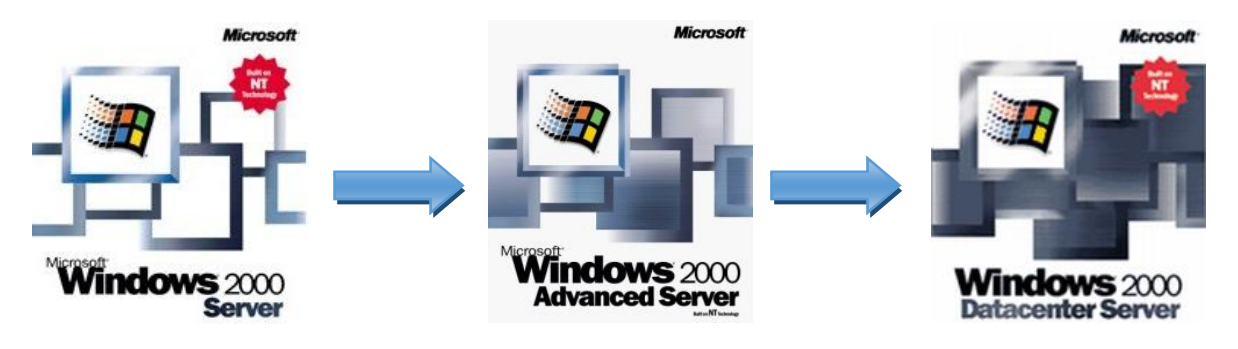

**Obrázek 1 - vývoj Windows Server 2000 [4,5,6]**

#### <span id="page-18-1"></span><span id="page-18-0"></span>**3.1.2 Windows Server 2003**

Windows Server 2003 je operační systém z řady Windows NT od firmy Microsoft. V dubnu roku 2003 představený Windows Server 2003 funguje čistě jako serverový produkt (není dostupný jako Workstation) a k jeho vlastnostem patří zejména propracovanější bezpečnost, lepší robustnost a správa systémů.

Tato verze představuje základ pro další celou rodinu serverových produktů Microsoftu. Windows Server 2003 nabízel čtyři základní edice: Web, Standard, Enterprise, Datacenter.

<span id="page-18-2"></span>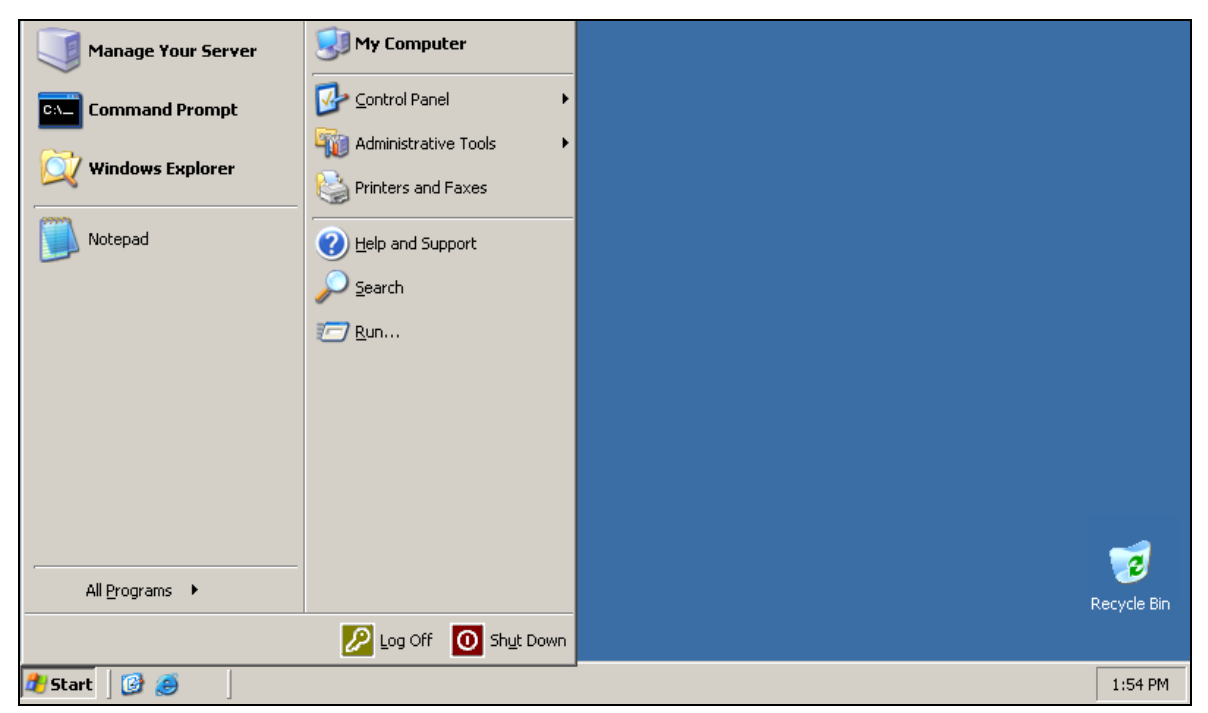

**Obrázek 2 - Windows Server 2003 - základní obrazovka (Zdroj: autor)**

Windows Server 2003 R2 nastoupil místo Windows Server 2003 a jeho prodej začal 6. prosince 2005. Prodával se na 2 CD. První disk obsahoval Windows Server 2003 SP1 a druhý sloužil pro volitelně instalované funkce pro Windows Server 2003 R2. [7]

Oficiální podpora byla ukončena 14. 7. 2015. [8]

#### <span id="page-19-0"></span>**3.1.3 Windows Server 2008**

Windows Server 2008 byl vydán 27. února 2008 jako nástupce předchozí verze 2003. Vychází z kódu operačního systému Windows Vista. [9] Windows Server 2008 přebíral od Windows Vista:

- lepší podporu instalačních obrazů, bezpečností prvky
- spouštění a zálohování
- širší možnosti diagnostiky, monitoringu
- záznamu událostí serveru
- .NET Framework 3.0
- vylepšení jádra a správy paměti a procesů [10]

<span id="page-19-1"></span>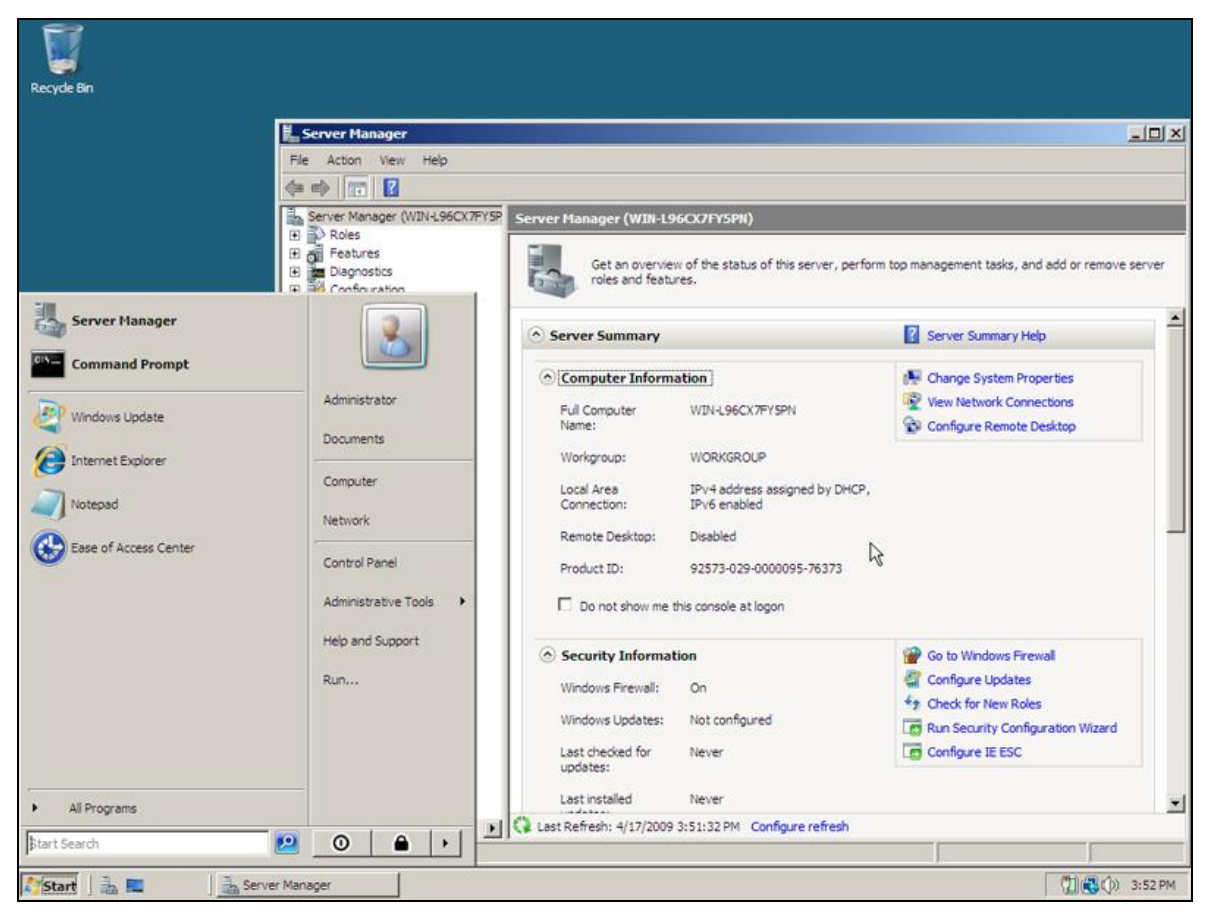

**Obrázek 3 - Windows Server 2008 - náhled do management serveru (Zdroj: autor)**

Windows Server 2008 R2 navazuje na Windows Server 2008, rozšiřuje stávající technologie a přidává další funkce, které umožňuje profesionálům zvýšit spolehlivost a flexibilitu jejich serveru. [10]

#### <span id="page-20-0"></span>**3.1.4 Windows Server 2012**

Windows Server 2012 čerpá ze základního zdrojového kódu operačního systému Windows 8 a později i novější verze Windows 8.1. Tento systém pro servery zahrnuje mnoho chvályhodných vylepšení. Mezi nejdůležitější patří např. PowerShell 3.0, který poprvé v historii umožňuje kompletní správu přes příkazový řádek, a tím pádem i vzdáleně. PowerShell dává Windows podobné funkce, jaké měl k dispozici hlavní konkurent – Unix, ten dané služby však nabízí již roky. PowerShell navíc obsahuje několik nových funkcí, například schopnost spravovat softwarové objekty, což Unix neumí. Grafické rozhraní (dále jen GUI - Graphics User Interface) se stylizuje pochopitelně do Windows 8.

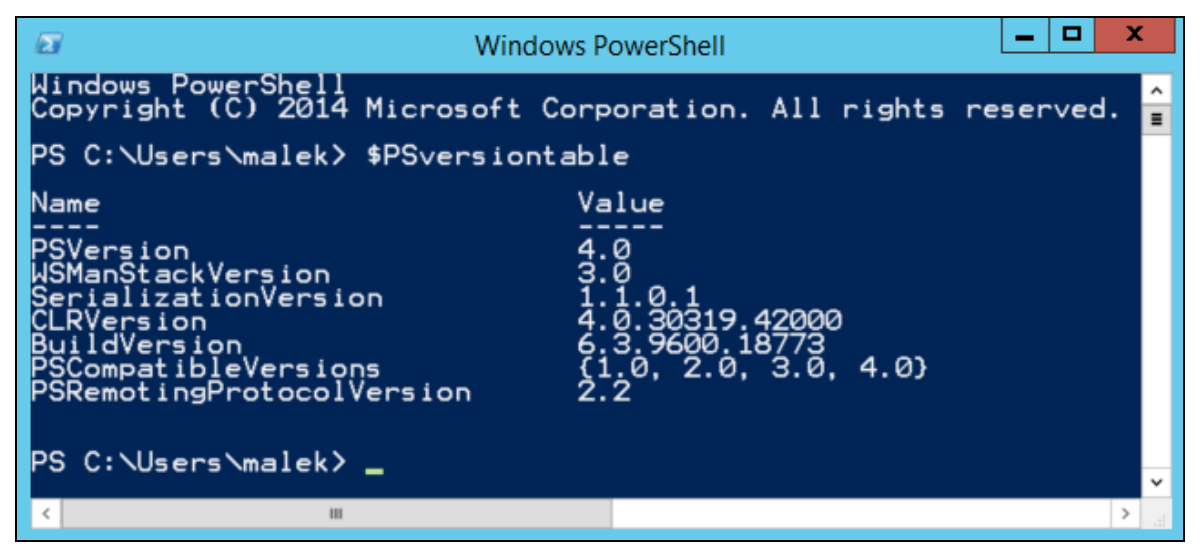

**Obrázek 4 - Windows Server 2012 - PowerShell (Zdroj: autor)**

<span id="page-20-1"></span>Windows Server 2012 R2 je již šestým pokračovatelem Windows Serveru od společnosti Microsoft. V systému Windows Server 2012 R2 se nastavuje prostředí podle potřeby a spouští se nejdůležitější úlohy s komplexními možnostmi obnovy. Dále se nabízí vytváření, nasazování, provoz a monitoring aplikace lokálně nebo v cloudu (poskytování služeb zpřístupněné internetem). Uživatelům se poskytuje zabezpečený přístup k podnikovým prostředkům z libovolného zařízení.

Tato verze umožňuje efektivně využít výkon a rozsah tak, aby bylo možné spouštět i nejnáročnější úlohy, a zároveň poskytovat komplexní možnosti obnovy zajišťující ochranu proti výpadkům. [11]

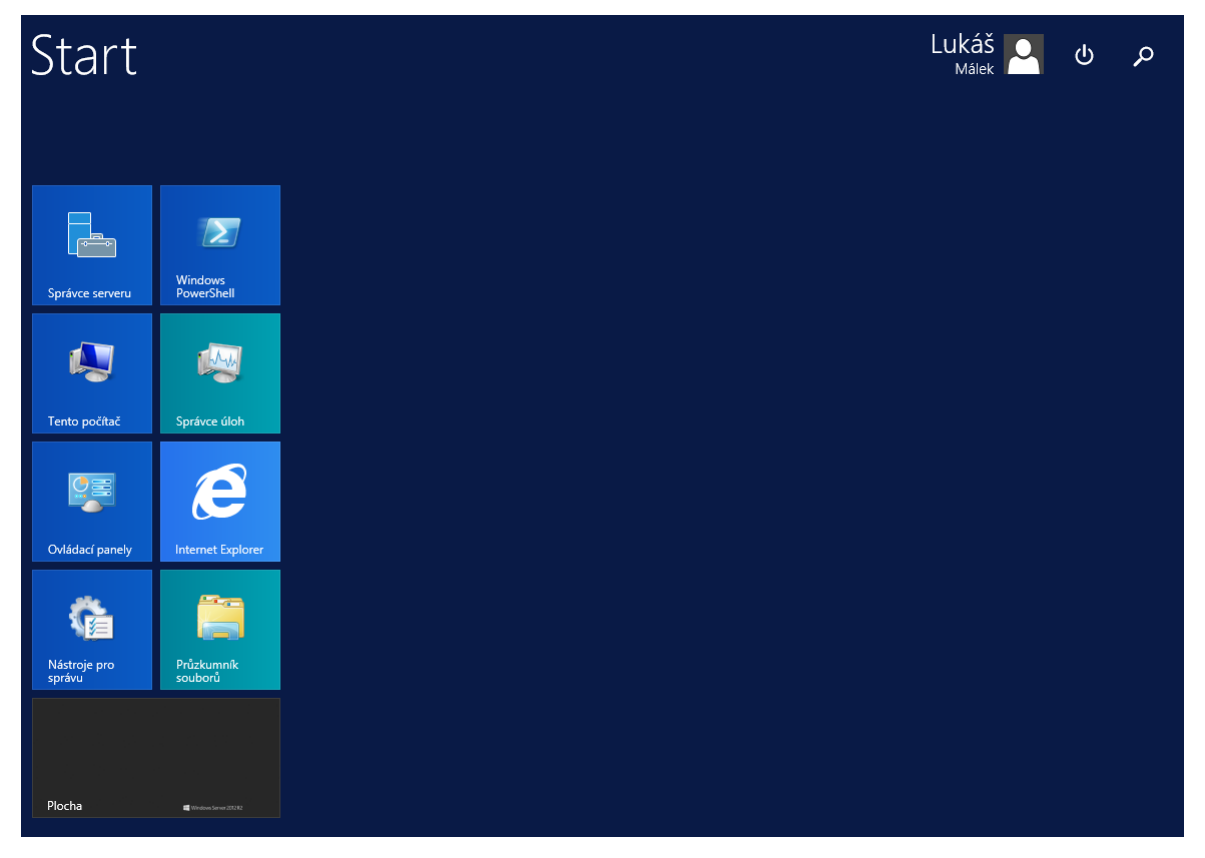

**Obrázek 5 - Windows Server 2012 R2 – Nabídka Start (Zdroj: autor)**

#### <span id="page-21-1"></span><span id="page-21-0"></span>**3.2 Novinky ve Windows Server 2016**

Windows Server 2016 je operační systém od společnosti Microsoft, jež nahrazuje úspěšnou verzi Windows Server 2012 R2. V následujících podkapitolách se rozebírají novinky a k čemu služby všeobecně slouží.

V nové verzi 2016 se rozdělují některé funkce pro dostupné edice. U edice Standard se přechodem na novou verzi o nic nepřijde. Bude mít všechny funkce, jako má verze 2012 R2 a přibydou ještě funkce Nano Server (vysvětleno dále), Windows Containers (vysvětleno dále). Edice Datacenter nabízí více významných funkcí, které rozšíří jeho možnosti. [12]

#### <span id="page-22-0"></span>**3.2.1 Nano Server**

Windows Server 2016 nabízí novou možnost instalace Nano Server, jež funguje jako vzdáleně spravovaný serverový operační systém, který se optimalizuje pro privátní cloudy (poskytování služeb přes internet) a datová centra. Systém se podobá Windows Serveru v režimu jádra serveru, přičemž neumožňuje místní přihlášení a podporuje pouze 64bitové aplikace a nástroje. Šetří výrazně místo na disku, instaluje se rychleji, vyžaduje méně aktualizací a restartování než Windows Server. Možnost instalace Nano Serveru se nachází v edice Standard a Datacenter Windows Serveru 2016.

Nano Server se uplatňuje pro různé scénáře:

- Jako "výpočetní" hostitel pro virtuální počítače s technologií Hyper-V v clusterech nebo mimo clustery
- Jako hostitel úložiště v souborovém serveru se škálováním na více systémů
- Jako server DNS
- Jako webový server se službou IIS (Internetové informační služba)
- Jako hostitel pro aplikace, které jsou vyvíjeny pomocí modelů aplikací pro cloud a spouští se v kontejneru (vysvětleno v následujících kapitolách) nebo hostovanému operačním systému virtuálního počítače [13]

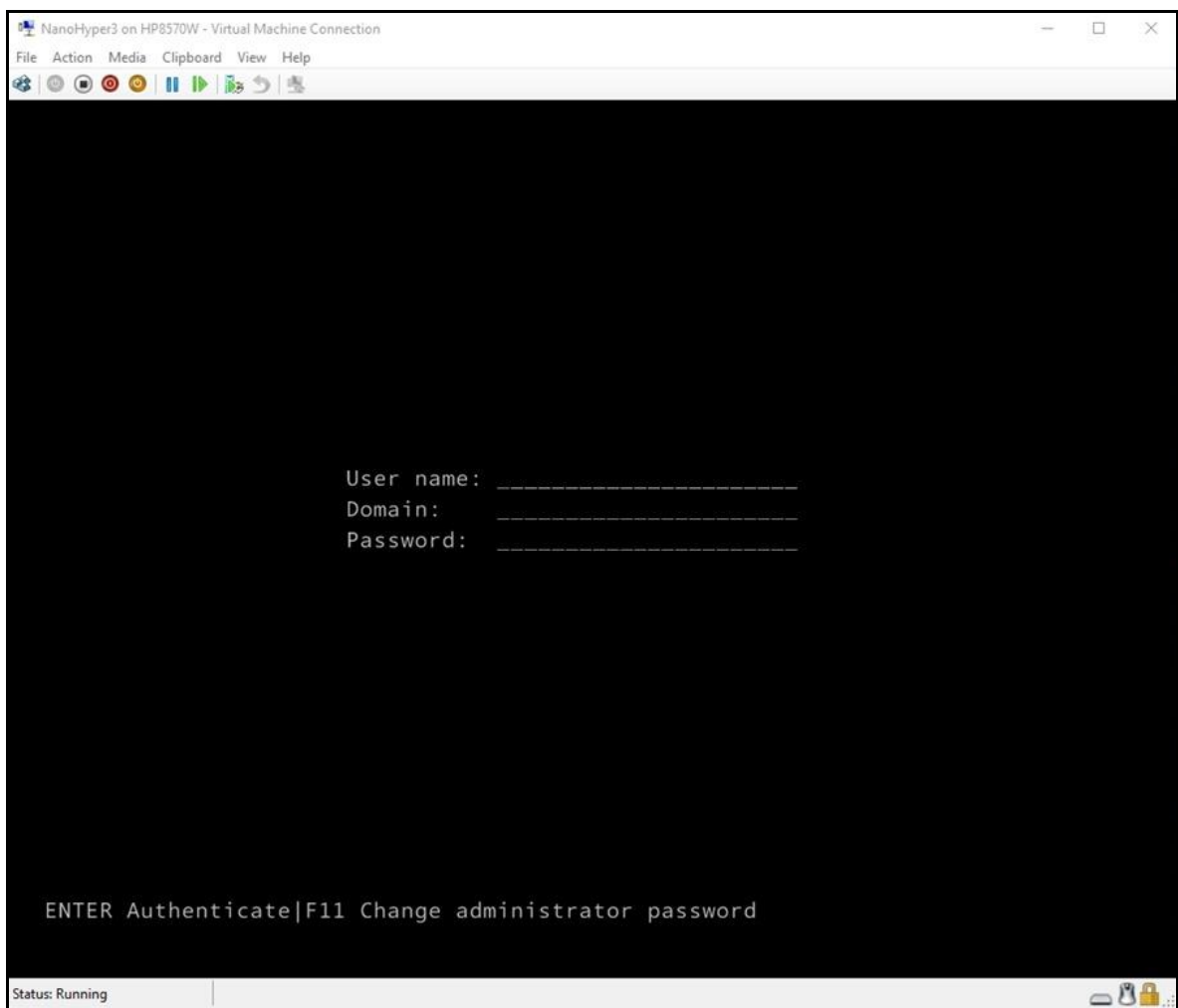

**Obrázek 6 - přihlášení na Nano Server [14]**

#### <span id="page-23-1"></span><span id="page-23-0"></span>**3.2.2 Hyper-V**

Virtualizační platforma Microsoftu pokrývá široké spektrum potřeb, od nejjednodušších scénářů konsolidace několika serverů až po vysoce výkonná, škálovatelná a samoobslužná datová centra o stovkách a tisících serverů. Hyper-V se využívá jako zálohovací virtuální stroj přímo v OS. [15]

Windows Server 2016 obsahuje nový chráněný virtuální počítač založený na technologii Hyper-V, který umožňuje chránit jakýkoli virtuální stroj druhé generace před ohroženými prostředky infrastruktury.

Systém nabízí nový režim "Šifrování podporováno", který dává větší ochranu než pro běžný virtuální počítač, ale zároveň méně chrání než režim "Chráněno". Současně podporuje vTPM, šifrování disku, šifrování provozu "Migrace za provozu" a další funkce, včetně přímé správy prostředků infrastruktury, jako jsou třeba připojení ke konzolám virtuálních počítačů a přímá služba PowerShell.

Úplná podpora pro převod existujících nechráněných virtuálních počítačů 2. generace na chráněné virtuální počítače, včetně automatizovaného šifrování disku. [16] Nástroj Virtual Machine Manager (správa více virtuálních serverů) technologie Hyper-V nyní zobrazuje prostředky infrastruktury, na kterých se nachází chráněný virtuální počítač oprávněný provozu, čímž poskytuje správci prostředků infrastruktury možnost, jak otevřít ochranu pomocí klíče chráněného virtuálního počítače a sledovat prostředky infrastruktury, na kterých má povoleno běžet.

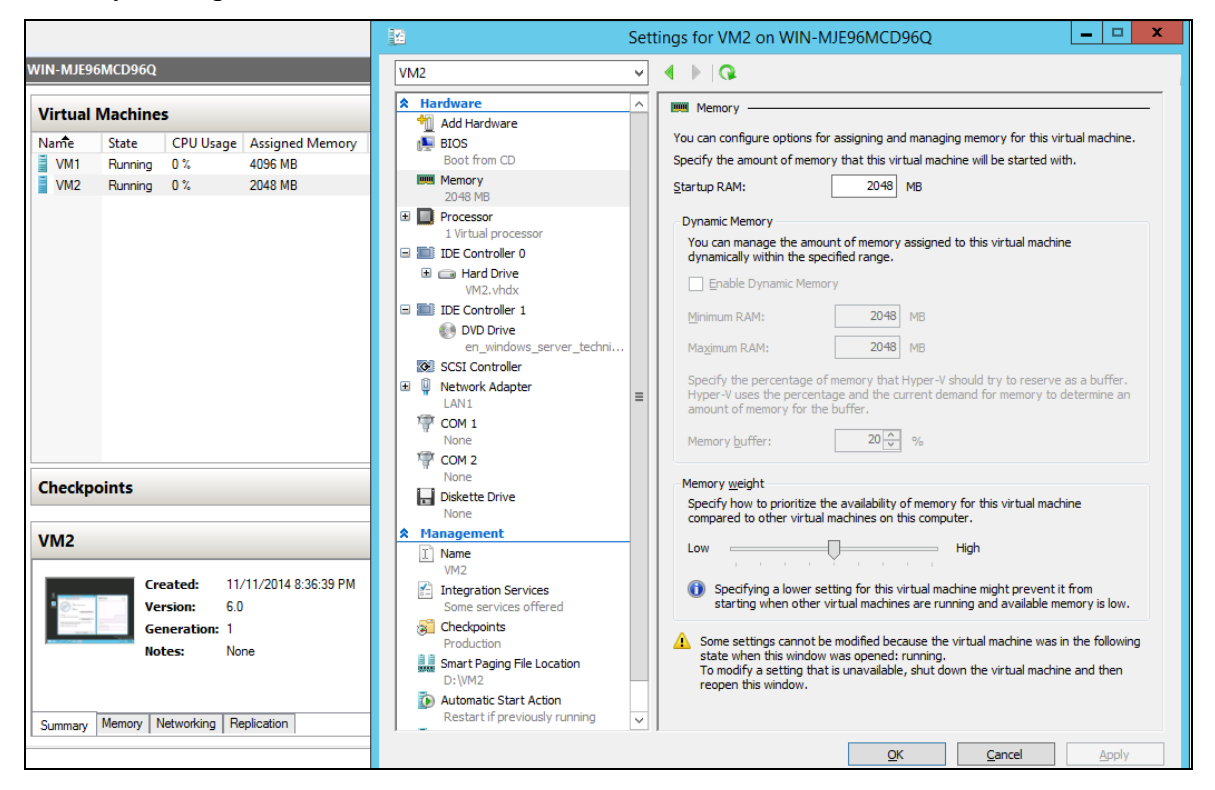

#### <span id="page-24-0"></span>**Obrázek 7 - náhled konfigurace pamětí a ostatního HW na Hyper-V virtuálním stroji [12]**

Ve spuštěné službě "Strážce hostitele" se přepíná mezi režimy ověření identity založeným na službě Active Directory a ověřováním identity založeným na TPM (Trusted Platform Module – oveření pomocí kryptografických klíčů). Komplexní diagnostické nástroje založené na Windows PowerShellu, které mohou zjistit chybné konfigurace nebo chyby ve strážených hostitelích Hyper-V a službě Strážce hostitele. Prostředí obnovení nabízející prostředky pro bezpečné odstranění a opravu chráněných virtuálních počítačů uvnitř prostředků infrastruktury, ve kterých se obvykle spouští, poskytující stejnou úroveň ochrany jako samotný chráněný virtuální počítač. [16]

Windows Server 2016 přináší novou škálovatelnost vedoucí k virtualizaci jakéhokoli pracovního zatížení bez výjimek. Následující tabulka ukazuje srovnání parametrů od Windows Server 2012 / 2012R2 až do dnes: [12]

| <b>Popis</b>       | <b>Windows Server 2012/2012</b><br><b>R2</b> (Standard a Datacenter) | <b>Windows Server 2016</b><br>(Standard a Datacenter) |
|--------------------|----------------------------------------------------------------------|-------------------------------------------------------|
| Fyzický paměť      | 4 TB na fyzický server                                               | 24 TB na fyzický server (6x)                          |
| Fyzický procesor   | 320 logických procesorů<br>na VM                                     | 512 logických procesorů<br>za VM                      |
| Virtuální paměti   | 1 TB za VM                                                           | 16 TB za VM (16x)                                     |
| Virtuální procesor | 64 VP za VM                                                          | 240 VP za VM (3.75x)                                  |

<span id="page-25-1"></span>**Tabulka 1 - tabulka vývoje podporovatelného hardware ve Windows Serveru 2016 [12]**

#### <span id="page-25-0"></span>**3.2.3 Windows Containers**

Kontejner si lze představit jako virtuální stroj, který ovšem nedisponuje vlastním jádrem, nýbrž využívá systémové, nad kterým je spuštěn. V případě, že existují dvě aplikace, které nejsou schopny fungovat na jednom operačním systému (dále jen OS) společně, pak se musí separovat tak, aby se navzájem neovlivňovali. K tomu se obvykle využívají dva virtuální servery. Virtuální server zabere úsek diskového prostoru a využije část paměti RAM jen pro vlastní provoz. Aplikace běžící na této platformě, ale mohou být na paměť i diskový prostor velice nenáročné, což zbytečné plýtvá prostředky a mohlo by se řešit právě pomocí kontejnerů.

Windows Containers skýtají zajímavou technologií pro vývojáře. Větší rozšíření této technologie na Windows platformě bude třeba zejména jich, neboť právě oni jsou těmi, komu mohou kontejnery zprvu přinést největší benefity.

Využít se dají například pro vývoj webových aplikací. K funkčnosti webových aplikací se potřebuje několik komponent. Ve světě Windows by to vypadat následovně:

- OS tedy Windows Server 2016
- Webserver tedy Microsoft IIS
- Runtime Např. ASP.NET

Vývojář použije tři základní komponenty, naprogramuje aplikaci a předá jí k testování spolu s popisem prostředí, kde a jak by aplikace měla být zkoušena. Testeři používají také Windows Server 2016 s IIS, ale aplikace nefunguje, jak by měla. Vývojář si láme hlavu nad tím, jak je možné, že jemu aplikace fungovala, ale testerům se jeví nesprávně, čímž se ztrácí mnoho času, pakliže by se aplikaci k testování předala ve formě kontejneru, problémům by se předešlo.

Dalším benefitem pro vývojáře může být snazší oddělení prostředí jednotlivých zákazníků a tím i zvýšení bezpečnosti. Aplikace je hotová a připravená k nasazení pro více klientů. Obvykle by vývojář měl jeden nebo více serverů s IIS (podle velikosti aplikací a počtu zákazníků), kde by provozoval aplikace. Bohužel každý software obsahuje nějaké chyby, kterých může být využito k neoprávněnému proniknutí do systému a úniku dat. Kontejnery mohou pomoci s oddělením jednotlivých instancí IIS a databází tak, aby když už se někomu do systému podaří proniknout, pak bude mít možnost získat data jen jednoho zákazníka. [17]

#### <span id="page-26-0"></span>**3.2.4 Zabezpečení**

Systém Windows Server 2016 umožňuje zabránit útokům a detekovat podezřelou aktivitu pomocí nových funkcí pro řízení privilegovaného přístupu, ochranu virtuálních počítačů a posílit platformu proti vznikajícím hrozbám. V následujících odstavcích se popisují stávající a nové ochranní prvky.

Zabránění rizika spojenému narušením oprávnění pomocí nových elementů správy privilegovaných osobních údajů. Pomocí pověření Credential Guard (funkce proti hackerům) se před útoky dá chránit.

Ochrana virtuálního počítače (dále jen VM) před nebezpečnými útočníky pomocí štítových VM, což je druhá generace a šifruje pomocí nástroje BitLocker a spouští se pouze u schválených hostitelů v síti.

Nová volba nasazení Nano Serveru skýtá 25krát menší zatížení než Windows Server, což minimalizuje potenciální útoky, zvyšuje dostupnost, zkracuje dobu nasazení, využití zdrojů a čas spuštění. Snížení počtu datových center a zvýšení dostupnosti s dostatečným počtem operačních systémů.

Vypátrání škodlivého chování pomocí vylepšeného auditu optimalizovaného pro detekci hrozby. Použití nových kategorií pro členství ve skupinách a přidání dalších informací k auditu událostí. Správci mohou ponořit hlouběji než kdy jindy a objevit nové hrozby.

Ochrana před útoky malware pomocí vestavěného antimalwaru. Windows Server 2016 nyní nabízí Windows Defender a je optimalizován pro podporu různých serverových rolích a spolupracuje s nástrojem Windows PowerShell pro detekci škodlivého softwaru.

Windows Server 2016 může omezit stupeň rizika ohrožení segmentací sítě založené na provozní zátěži nebo obchodních potřeb pomocí distribuované brány firewall a skupin. Politiky se dají kombinovat přes různé segmenty. [12]

#### <span id="page-27-0"></span>**3.2.5 Active Directory**

Active Directory (dále jen AD) je adresářová služba. Slouží zejména pro identifikaci a ověření uživatelů. Společnost Microsoft se v posledních letech zaměřila na tři vylepšení. Správa privilegovaných přístupů (dále jen PAM) pomáhá zmírnit běžné hrozby, krádeže, phishing (získávání citlivých údajů) a další. Dále zaručuje fungování bez škodlivých aktivit a obsahuje speciální typ důvěry nazvaný PAM Trust. Poskytuje také možnost izolovat použití privilegovaných účtů tím a ztěžuje útočníkům, aby získaly privilegovaný přístup. Tyto principy stínové bezpečnosti jsou "propojeny" prostřednictvím odkazu, který se ukládá v AD a v podstatě odkazuje privilegované skupiny v původním doménové struktuře. PAM také přichází s řadou nových funkcí monitorování, které poskytují lepší přehled o přístupu, kdo požadoval přístup, jaký typ přístupu byl skutečně udělen, a co je důležitější, jaké činnosti, která osoba vykonala během přidělení privilegovaného přístupu.

Pokud podniky začnou přecházet na cloudouvá řešení a práce se stane více mobilní a dotkne se podnikové sítě. Existuje celá řada dalších problémů, jež nastanou, například udělení přístupu k organizačním zdrojům na nekomerční zařízení. Druhá inovace se jmenuje Azure Active Directory Join (dále jen Azure AD), která zvyšuje celkovou zkušenost s identifikací a nabízí nové možnosti pro firemní i osobní zařízení. Na libovolném zařízení připojeném k doméně Windows nebo k nájemci Azure AD se může přistupovat s nastaveným firemním pověřením, například k zálohování a obnově.

Dále výhodou je jednoduché přihlášení pro Microsoft Office 365, interní zdroje, Kiosk Mode pro mnoho uživatelů, jež komunikují s jednou moderní aplikací. Toto prostředí myslí i na vývojáře, kterým poskytuje prostor pro jejich práci. Praktické využití Azure AD vidíme například, pokud organizace oplývá velkým mobilním tiskem, jenž uživatelům poskytuje možnost používat vlastní přenosné nebo osobní počítače, jež se mohou připojit k zařízení Azure AD Join. AD šetří čas a úsilí na zavedení firemní politiky, nabízí vzdělávacím institucím řešení cloudových e-mailů a další služby v rámci

28

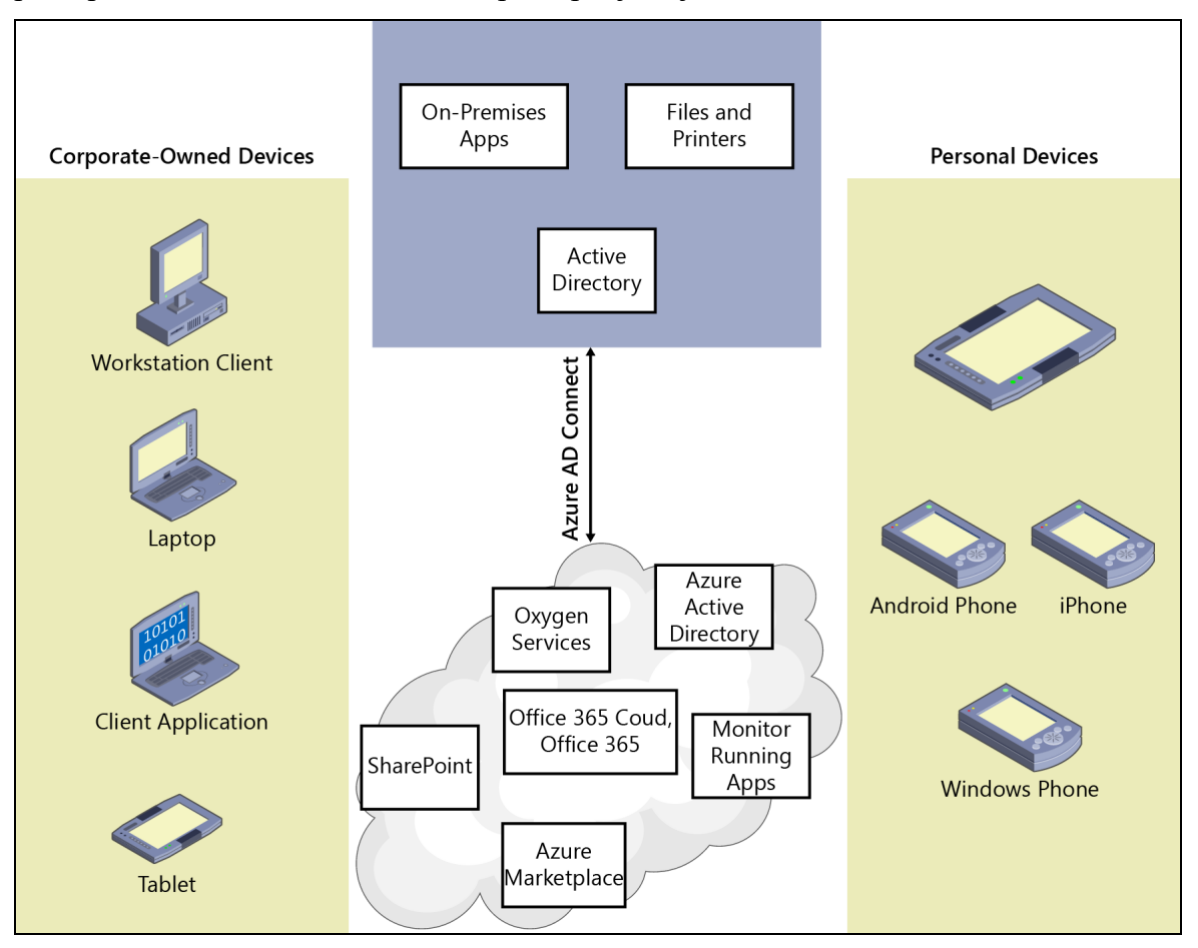

Office 365. Tyto instituce mohou spravovat všechny uživatele v Azure AD a věnovat přístup k cloud emailu a kontrolnímu přístupu, jako je Microsoft SharePoint Online.

**Obrázek 8 - Azure Active Directory Join [12]**

<span id="page-28-0"></span>Nová verze Active Directory Federation Services (dále jen AD FS) poskytuje způsob připojení aplikací, které jsou v provozu nebo cloudu s danou podnikovou identitou. Vícefaktorová autentizace a registrace zařízení pro hybridní podmíněný přístup se může nastavit na rozpoznání stavu zařízení. To znamená, že spravuje zařízení a používá politiku dle potřeby, díky čemuž se ověří, zda zůstává v souladu firemní politikou a tím sníží potenciální rizika pro zdroje organizace. Došlo zde k vylepšení auditu, jež byl minulosti komplikovaný, a v celé řadě výstupních dat se nedalo flexibilně orientovat. V systému Windows Server 2016 se zjednodušil, aby poskytoval podrobnější a srozumitelnější audity. [12]

#### <span id="page-29-0"></span>**3.2.6 PowerShell**

Windows PowerShell se stal standardem pro správu technologií od společnosti Microsoft. Se zvýšenou podporou v rámci soukromých a veřejných nabídek, cloudových služeb, je jedno řešení pro správu, které poskytuje obrovské možnosti. Stal se populární v roce 2006, nyní je otevřený, což znamená komunitu vývojářů, přispívající jeho růstu více v minulých letech. Další novinkou oznámili v roce 2016 ohledně podpory pro Linux. Nyní se může používat stejné rozhraní a kódování, které se vyvinuly v systému Windows PowerShell pro správu prostředí Linux. Budoucnost pro systém Windows PowerShell vypadá jasně a tyto vylepšení odrážejí investice společnosti Microsoft, aby se zajistili multiplatformovou správu. [12]

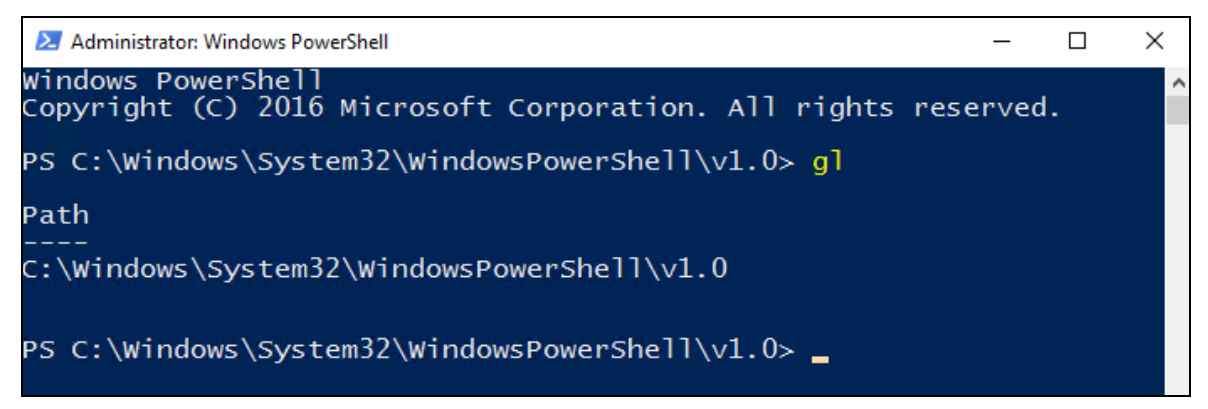

**Obrázek 9 - PowerShell – ukázka příkazu GL (Get-Location) (Zdroj: autor)**

#### <span id="page-29-2"></span><span id="page-29-1"></span>**3.3 Licencování Windows Server 2016**

Cena za operační systém Linux bývá většinou hrazena ročním předplatným za podporu a každý server, přičemž v případě nepřetržité podpory se musí dále připlácet. Jakýkoliv další doplněk se připlácí. U systému Windows se cena určuje podobou licenčních sazeb, a v případě víceletého užívání je příznivější, ale existují zde vyšší vynaložené výdaje na soustavnou správu a údržbu.

Vstupem Windows Server 2012 začala podstatná změna v rámci sjednocení licenční politiky. Samotná licence zahrnuje 2 fyzické procesory, došlo k odstranění dostupných edic. Momentálně se prodává edice Standard a Datacenter, jejichž největším rozdílem jsou virtualizační práva. Vydání Standard může díky 1 licenci založit až 2 virtuální prostředí. Datacenter nemá žádní virtualizační omezení. V rámci simplifikace se slučovaly funkce obou vydání, aby se zjednodušily výběrová kritéria pouze na potřebu virtualizace.

Windows Server 2016 se odráží od politiky SQL Serveru, který od roku 2012 zanechal licenční model na procesor a nahradil jej za licenční ujednání podle množství jader. Nově se místo fyzických procesorů započítávají fyzická jádra, ale nezapočítává se hyper-threading (technologie pro efektivní práci s vlákny procesoru od firmy Intel). Vztah kalkulace je 1:8. Pokud se tedy v přechozích verzích koupily licence na 4 procesory, nyní se mohou danou cenu dá využít až 32 jader. V současné době se nabízejí licence po dvou, s ohledem na sudý počet jader v procesoru.

Díky určenému vztahu se objevuje více pravidel licenčního ustanovení. Nejmenší počet přidělených licencí pro jádra činí vždy 8 na každý fyzický procesor serveru a alespoň 16 jader.

V situaci koupi licence Windows Server 2016 s čtyřjádrovým, musí se objednat 16 jader, neboť to je minimum. Skutečnost, že se platí čtyřikrát více licencí, než kolik pojímá server, vypadá velice nevýhodně, ale po celkové kalkulaci tomu tak není. Předchozí vydání by se na tomto serveru rovněž pořizovaly licence na 2 procesory, a to stojí totožnou částku jako 16 jader u verze 2016. Dvouprocesorový server se pořizuje licence 16 jader, čtyřprocesorový už 32 jader, neboť se musí dbát na pravidlo o minimálním počtu přidělených licencí čili 8 jader na každý fyzický procesor serveru. [18]

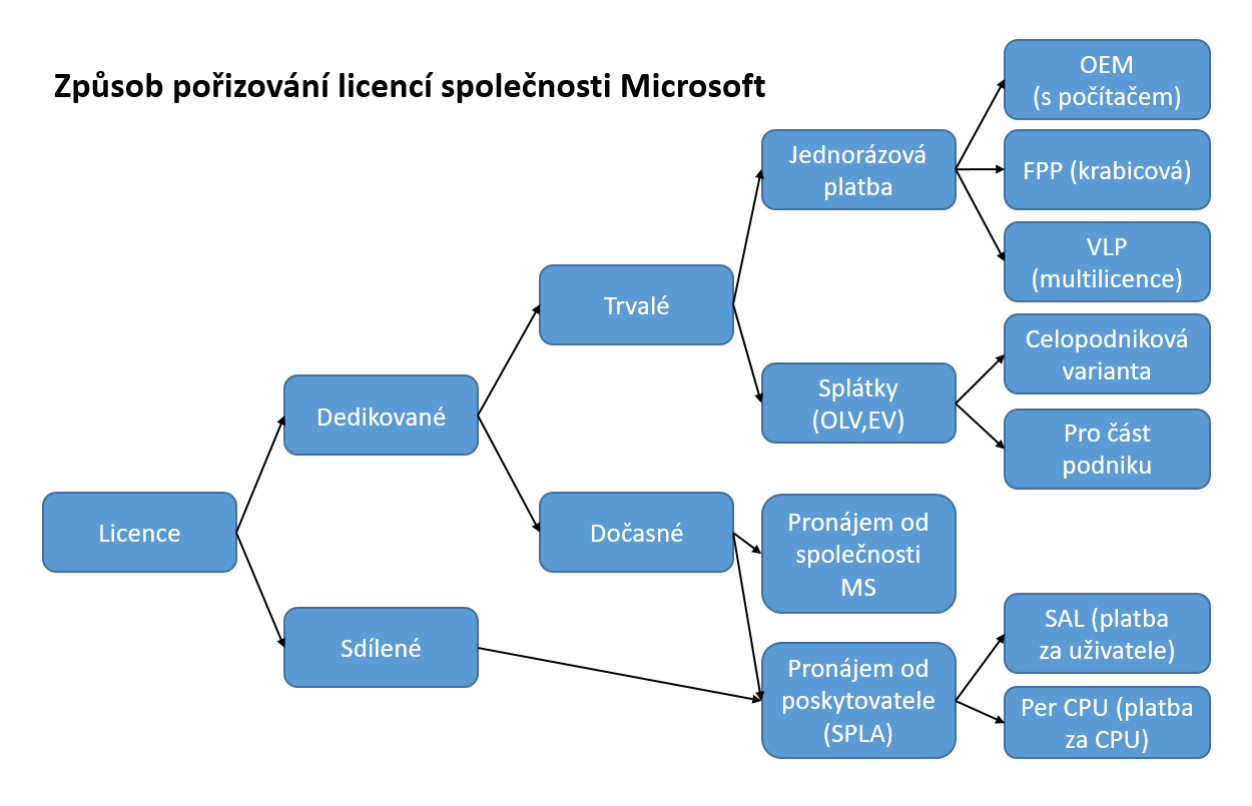

<span id="page-30-0"></span>**Obrázek 10 - licencování produktů Microsoft [12]**

#### <span id="page-31-0"></span>**3.3.1 Virtualizační práva**

Virtualizační práva se rozdělují podle edice operačního systému. Variantě licence Standard se na jednom fyzickém serveru rozběhne Windows Server až do 2 virtuálů. Pokud se zapnou oba virtuály je instance ve fyzickém prostředí redukována pouze na chod a údržbu prostředí virtuálních, tudíž zde není jiný provoz. Pakliže se musí na patřičném serveru zapnout větší množství virtuálních strojů, poté se mohou přidělené licence násobit tím, že se sada licencí na jádro zdvojí a vznikne dvojnásobné virtualizační právo. Při přidělení trojnásobku nezbytných licencí, se spustí celkově až šest virtuálních serverů s Windows Serverem Standard. Virtualizační práva se oproti minulým verzím nezměnila. Zvrat nastala v dosahování licenčně pokrytého serveru.

Nová pravidla znevýhodňují především servery s vysokým počtem fyzických procesorů, kde díky omezení 8 jader na fyzický procesor jsou potřebné licence již, ale stále autorizuje právě ke 2 zapnutým virtuálům.

Windows Server 2016 Datacenter násobení licencí pro početnější virtualizace neřeší. Řádně přidělené licence Datacenter se mohou na daném fyzickém serveru rozběhnout s jedním fyzickým a neomezeným počtem virtuálních prostředí. [18]

|                | Server       | Počet licencí<br>Windows Server 2012 (R2)                          | Počet licencí<br><b>Windows Server 2016</b>                   | Nárůst nákladů                      |
|----------------|--------------|--------------------------------------------------------------------|---------------------------------------------------------------|-------------------------------------|
| H.             | 4 jádra      | 1 licence na 2 CPU Standard                                        | 16 Core licencí Standard                                      | 0%                                  |
| $\mathbb{R}^2$ | 2x8 jader    | 1 licence na 2 CPU Standard                                        | 16 Core licencí Standard                                      | 0%                                  |
| i s            | $2x10$ jader | 1 licence na 2 CPU Standard                                        | 20 Core licencí Standard                                      | 25%                                 |
| $\frac{1}{2}$  | 4x10 jader   | 2 licence na 2 CPU Standard                                        | 40 Core licencí Standard                                      | 25%                                 |
| LS             | 2x8 jader    | 2 licence na 2 CPU Standard,<br>nebo 1 licence na 2 CPU Datacenter | 32 Core licencí Standard,<br>nebo 16 Core licencí Datacenter  | Standard - 0%<br>Datacenter - 0%    |
|                | $2x10$ jader | 4 licence na 2 CPU Standard,<br>nebo 1 licence na 2 CPU Datacenter | 80 Core licencí Standard,<br>nebo 20 Core licencí Datacenter  | Standard - 25%<br>Datacenter - 25%  |
|                | 4x10 jader   | 4 licence na 2 CPU Standard,<br>nebo 2 licence na 2 CPU Datacenter | 160 Core licencí Standard,<br>nebo 40 Core licencí Datacenter | Standard - 150%<br>Datacenter - 25% |

**Obrázek 11 - porovnání licencí WS2012 R2 a WS2016 [18]**

#### <span id="page-31-2"></span><span id="page-31-1"></span>**3.3.2 Cloudové řešení**

Převratnou novinkou pro serverové operační systémy je aplikovaní licence pro provoz ve veřejném cloudu, konkrétně Microsoft Azure (placená cloudová služba). Tato možnost se získává zprostředkováním aktivního předplatného služby Software Assurance (dále jen SA). Licence s aktivní SA pak umožňuje uživateli využití maximálně 2 virtuálních prostředí v Microsoft Azure, kde systém funguje se zakoupenou licencí. Pro zmíněné využití použití se kalkuluje s výdaje na provoz VM v Microsoft Azure, který si zakoupí bez OS, takže výrazně lacinější. Nasazené virtuální prostředí nesmí používat více než 16 jader. Daná velikost nasazení v prostředí Azure je přístupná za právě 1 licenci serveru bez rozdílu verze. Tím myšleno, že pokud uživatel má licenci Windows Server Datacenter, vlastní možnost v Azure vykonávat maximálně dvě prostředí se souhrnným využitím 16 jader.

Použitím licence Windows Server Datacenter v Azure se nepřichází o neomezenou virtualizaci. Verze Standard však spotřebuje zákazník nasazením v Azure celé licenční právo.

V současné době nenastává pohyb směrem k použití licencí serverového operačního systému v prostředí konkurenčních poskytovatelů služeb. Uvedené právo platí jenom pro provoz v Microsoft Azure. [18]

#### <span id="page-32-0"></span>**3.3.3 Klientské přístupové licence**

Mimo licencí Windows Server řeší Microsoft přístupová klientská pro uživatele nebo přistupující zařízení nazývána CAL. Nová verze systému zde nezaznamenává žádné výrazné změny. Nezbytnost licencí zůstává dochována a přístupnost uživatelů a zařízení také. Výše cenového ohodnocení se nemění. Totožné zůstaly také funkce Windows Serveru, pro jež se vyžadují doplňkové klientské licence neboli Remote Desktop Services (vzdálená plocha), Rights Management Services (publikování a využívání obsahu chráněného právy) a Identity Management (řízení a správa totožnosti uživatelů). [18]

#### <span id="page-32-1"></span>**3.3.4 Přechod s aktivní Software Assurance (SA)**

Aktuální vydání Windows Serveru 2016 vychází vstříc zákazníkům, kteří zavčas využijí možnost Software Assurance. Současný procesorový model funguje do vypršení smlouvy. Nabídka SA s více jádry ve fyzickém procesoru je momentálně výhodná, ale musí se před koncem smlouvy určit, na jaký počet jader vlastní zákazník právo za nakoupené CPU licence. Klient získá automaticky při obnově smlouvy licenci na 8 jader na jednotlivé procesory, avšak nejméně 16 jader pro fyzický server.

Nejvýhodnější jsou celopodnikové smlouvy typu Enterprise Agreement, v níž se určuje fixace cen na zainteresovaný produkt. Uživatelé s tímto předplatným můžou

využívat starší procesorovou politiku během plného trvání smlouvy, avšak s nárokem na užití nové verze. [18]

Nová verze Windows Serveru nabízí znovu oddělení funkcí pro edice, ale ne příliš výrazné. Standard edice poskytuje stejné funkce, avšak oproti Windows Server 2012 R2 ještě přibydou služby Nano Minimal Installation Configuration a Windows Containers.

#### <span id="page-33-0"></span>**3.4 Virtualizace**

Virtualizace by se dala charakterizovat jako založení virtuálního, domnělého počítače v počítači fyzickém, pomocí prostřednictvím vhodného softwaru. Dnešní technologie výrazně pokročily, již se nemusí jednat o virtualizaci celých počítačů, ale i jednotlivých aplikací.

Prvně s postojem virtualizace vyrukovala v šedesátých letech minulého století společnost IBM u svých sálových počítačů. Přednosti se zakládají podobně jako v současnosti na instalaci domnělých počítačů v rámci jednoho fyzického stroje. Virtualizace dříve znamenala zejména hledání eventualit, aby stroje mohly vypracovávat více než jeden úkol v danou chvíli, tedy vytvořit více vláknová zařízení a tím lépe využívala možností dřívějšího hardwaru. Průkopníkem tehdejších prvních počítačů určených pro virtualizaci byl počítač IBM 704 s technologií Compatible Time Sharing System. Budoucí vývin nastavil víceuživatelské prostředí jako normu a virtualizace se postupně podobala té, jaká funguje v dnešní době. Stavebním kamenem byl dispečer pojmenovaný Virtual Machine Monitor (VMM), jenž přistupoval přímo k fyzické schránce počítače (hardwaru) a dále se staral o virtuální počítače. Tento systém se dnes označuje jako hypervizor.

Výhodou provozování více VM na jediném fyzickém počítači je fungování s nevelikým množstvím fyzických serverů, díky čemuž odebírá méně elektřiny, tepla, nezabírá tolik prostoru a nemusí se tolik chladit. Vzhledem rozvíjejícímu se výpočetnímu výkonu a celkově hardwaru, se dá zužitkovat tento výkon použitím více serverů v odlišných rolích na jednom fyzickém stroji.

Stolní a příruční počítače vytvořené na x86 procesorech od společnosti Intel dlouhý čas o podobném nápadu nemohly přemýšlet, protože výpočetní výkon a kapacita paměti počítačů nesplňovaly minimální požadavky na funkční řešení. Vývoj hardware od počátku výrazně postoupil vpřed, a díky tomu společnost VMware, kterou následovalo celou řadu dalších firem včetně opensource komunity. Přední poskytovatel VMware vyvinul ve fyzickém počítači počítač virtuální.

Dnes existuje mnoho virtualizačních technologií. Díky rozrůstajícím se požadavkům na virtualizaci vytvořili výrobci hardwarových komponent podporu na úrovni procesorů (Intel VT, AMD-V), chipsetů, pamětí a dalšího hardware. Prostřednictvím přenechání některých funkcí hardwarovým komponentám se může minimalizovat virtualizační režie hypervisorů a dospět k výrazně vyššímu výkonu, kupříkladu pro vizualizaci stovek virtuálních strojů na jednom fyzickém. [19]

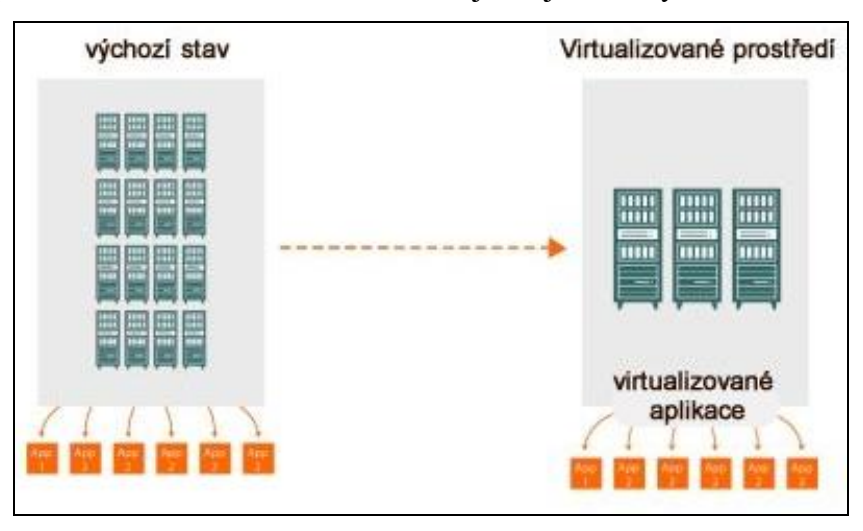

**Obrázek 12 - schéma virtualizovaného prostředí oproti standardnímu [19]**

#### <span id="page-34-1"></span><span id="page-34-0"></span>**3.4.1 Paravirtualizace**

Paravirtualizace je druh virtualizace, jenž žádá zákrok do jádra operačního systému fungujícím ve virtuálním prostředí. Jádro paravirtualizovaného operačního systému obsahuje specifické rutiny, jež přesměrovávají instrukce, přičemž mají být směrovány hardwarem do hypervisoru. Přednost paravirtualizace se vyjadřuje nižší výkonnostní režií než u plné softwarové emulace. Handicap se vyznačuje nezbytností používat změněné operační systémy. Dalším výrazním omezení je neschopnost zavedení do virtuálních počítačů své low-level ovladače (ochranné programy) a současně nemožnost kompletní aktualizace systému. Příkladem popsané virtualizace jsou Virtuozzo Containers od společnosti Parallels. [19]

#### <span id="page-35-0"></span>**3.4.2 Hlavní distributoři**

Nejsilnější hráči virtualizace jsou v dnešní době 3 velcí poskytovatelé. Na vrcholu používaných řešení se nachází VMware se serverovou virtualizační platformou vSphere 5, která se momentálně považuje za hlavní vzor dnešního standardu, k němuž se konkurence chce přibližovat. Plyne to zejména z posudku známé analytické společnosti Burton Group (www.burtongroup.com), která vytvořila pracovní postup měření vhodnosti použití individuálních virtualizačních platforem do datových center. Pracovní postup zahrnuje nezbytné, preferované a volitelné parametry, z kterých momentálně jediný VMware splňuje sto procent. [19]

Pozadu nechtějí setrvat ani další vývojářské společnosti. Následující velice prosperující společnost je Citrix. Právě vyšla XenServer ve verzi 7.4 virtualizační platformy s kompletní podporou adresářových služeb (Active Directory, Open LDAP), inovativní správou snapshotů virtuálních serverů a přispěním rolí ve správě přístupových práv. Nejdůležitějšími přednostmi řešení Citrix je podpora více hypervisorů. Mimo hypervisoru XenServer je podporován Hyper-V od Microsoftu. Obdobně jako VMware, tak i Cirtix dává některé základní virtualizační nástroje bezplatně. Na rozdíl od VMware však Citrix dodává konzoli pro centrální správu a přispění živé migrace virtuálních strojů mezi fyzickými servery. [19, 20]

Nejmladším poskytovatelem serverové virtualizace je Microsoft díky jeho projektem Hyper-V, který obsahuje Windows Server 2008. Od edice R2 se vyskytuje v této platformě i Live migration a jiné technologie pro velikou dostupnost. Microsoft poskytuje patrně nejsofistikovanější prostředí pro správu s názvem System Center. [19]

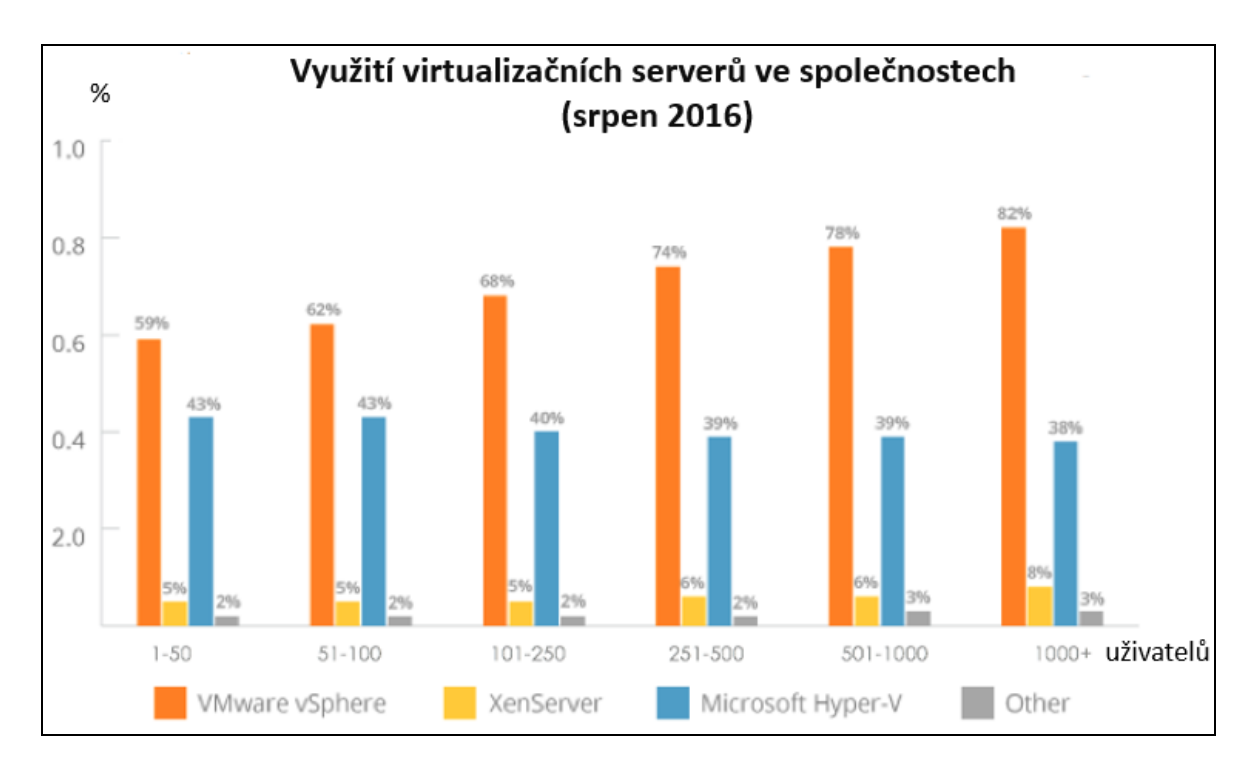

**Graf 2 - využití virtualizačních serverů podle počtu zaměstnanců [21]**

#### <span id="page-36-1"></span><span id="page-36-0"></span>**3.4.3 VMware**

Hlavní distributor služeb virtuálních strojů je VMware, poskytující obrovské portfolio produktů a nástrojů pro datová centra, cloudové infrastruktury a stolních počítačů.

Nejznámější produkt společnosti VMware je vSphere, podstatný základ pro další aplikace a rovněž pro realizaci cloudové infrastruktury. Výrobky VMware redukují vynaložené náklady a komplikovanost poskytování podnikových služeb. Celkové portfolio výrobků se zaměřuje na konkrétní nezbytnosti. Při společném nasazení garantuje VMware výbornou úroveň dostupnosti, bezpečnosti a škálovatelnosti pro všechny aplikace nezávisle na hardwaru či umístění. vSphere je virtualizační vrstva (hypervisor), která separuje hardware fyzického serveru, řídí zdroje a poskytuje je mezi virtuální stroje. Instaluje se na fyzický server stejně jako jiný operační systém, nebo ji lze spustit bez potřeby instalace například z USB flash disku. Společnost VMware poskytuje zdarma základní verzi s určitým omezením funkcionalit a limitů fyzického stroje.

VMware ESXi (dříve pouze ESX) je hypervizor typu 1 pro nasazení a obsluhu virtuálních počítačů. V současné době se služba ESXi neplatí a dá se stáhnout z oficiálních stránek.

|                        |                                         |                                         |                                  | <b>VMware vSphere 6.5</b>       |                                  |  |
|------------------------|-----------------------------------------|-----------------------------------------|----------------------------------|---------------------------------|----------------------------------|--|
|                        | Zdroje                                  | <b>Microsoft</b><br><b>Hyper-V 2016</b> | <b>Free</b><br><b>Hypervisor</b> | <b>Essential</b><br><b>Plus</b> | <b>Enterprise</b><br><b>Plus</b> |  |
|                        | Logické<br>procesory                    | 512                                     | 576                              | 576                             | 576                              |  |
|                        | Fyzické<br>paměti                       | <b>24 TB</b>                            | 4 TB                             | 4 TB                            | 12 TB                            |  |
| Hostitelský<br>počítač | Virtuální CPU<br>na hostiteli           | 2048                                    | 4096                             | 4096                            | 4096                             |  |
|                        | <b>VM</b><br>na hostiteli               | 1024                                    | 1024                             | 1024                            | 1024                             |  |
|                        | Včetně<br>hypervizoru                   | Ano (některé<br>OS)                     | Ano                              | Ano                             | Ano                              |  |
|                        | Virtuální CPU<br>na VM                  | 240 for<br>Generation2                  | 8                                | 128                             | 128                              |  |
|                        |                                         | 64 for<br>Generation1                   |                                  |                                 |                                  |  |
|                        | Paměť na VM                             | 12 TB for<br>Generation2                | 6128 GB                          | 6128 GB                         | 6128 GB                          |  |
| Virtuální stroj        |                                         | 1 TB for<br>Generation1                 |                                  |                                 |                                  |  |
|                        | <b>Maximum</b><br>virtuálních<br>disků  | 64 TB for VHDX<br>format                | 62 TB                            | 62 TB                           |                                  |  |
|                        |                                         | 2040 GB for<br><b>VHD</b> format        |                                  |                                 | 62 TB                            |  |
|                        | Počet disků                             | 256 (SCSI)                              | 60 (SCSI)                        | 60 (SCSI)                       | 60 (SCSI)                        |  |
|                        | <b>Maximum</b><br>uzlů                  | 64                                      | N/A                              | 64                              | 64                               |  |
| <b>Cluster</b>         | <b>Maximum</b><br>virtuálních<br>strojů | 8000                                    | N/A                              | 8000                            | 8000                             |  |

<span id="page-37-0"></span>**Tabulka 2 - porovnání maximální výkonosti Hyper-V 2016 a VMvare vSphere [23]**

#### <span id="page-38-0"></span>**3.4.4 Citrix XenServer**

Citrix XenServer je open source virtualizační server založený na hypervizoru Xen. Citrix nabízí dvě možnosti edicí, konkrétně Standard a Enterprise. Dále mají za cíl usnadnit správu virtualizační infrastruktury. VM nabízí šablony, které se dále dají vytvářet ze snapshotů. Dalším klíčovým prvkem této platformy je XenMotion, který umožňuje migrovat mezi host počítači. S verzí XenServeru Enterprise 7.4 je možné aktualizovat bez výpadků. Centralizovaná podpora Open vSwitch je dalším důležitým prvkem platformy XenServer.

Konzole pro správu se založila podle uživatelů systému Windows, nastavuje tuto platformu na rozdíl od jiných Xen zařízení, protože umožňuje spravovat VM běžící na více hostitelských počítačích. Administrátoři mohou také konfigurovat vzdálené úložiště. [24]

Kritici XenServeru tvrdí, že jeho systém není tak stabilní jako jeho hlavní konkurenti, ale skutečnost, že existuje open source tohoto hypervisoru, je dobrou volbou pro menší IT obchody. Další nevýhodou produktu Citrix XenServer je to, že postrádá možnost automatizace. Kromě toho má XenServer ve srovnání se svými konkurenty stejnou úroveň integrace nebo dostupných certifikací.

Počínaje platformou Citrix XenServer 7, obsahuje Enterprise verze rozhraní Direct Inspect API, které výrobcům třetích stran umožňují zabezpečení operačního systému, ochranu proti virům, škodlivému softwaru a dalším hrozbám. Verze Enterprise také obsahuje funkci Measure Boot, která chrání hypervisor a Secure Tag, který zajišťují, že VM běží pouze na schváleném hardwaru.

vSphere od společnosti VMware je známý pro pokročilé funkce, ale má mnoho nástrojů, aplikací a nástrojů třetích stran, které XenServer neposkytuje. Školení administrátorů vSphere a získání certifikace mohou být náročné, protože pokročilé funkce z něj činí složitější platformu. Bezpečnost je podobná v obou případech, protože VMware nabízí vShield, který se porovná s rozhraním Citrix's Direct Inspect API.

Hyper-V vyčnívá svou marketingovou značkou Microsoft, ale XenServer je výrazně levnější volbou a vhodnější zejména pro společnosti hledající virtualizaci počítačů a aplikací.

Zálohování a obnovení Citrix XenServeru je snazší díky šablonám a snapshotům. Verze Standard a Enterprise umožňuje v případě selhání obnovu lokálního virtuálu a nástroj Site Recovery Manager, který umožňuje administrátorům obnovit z vážného selhání hardwaru ve vrstvách CPU, sítí nebo úložišť. [24]

### <span id="page-40-0"></span>**4 Vlastní práce**

Tato část se zabývá zdokumentováním současného stavu, požadavky klientů na nové technické řešení. Autor práce vyhotoví návrh a provede jeho řešení. Práce se řešila v prostředí reálné společnosti, ale z důvodu zabezpečení jsou vybrané citlivé údaje a podklady upraveny.

#### <span id="page-40-1"></span>**4.1 Současný stav**

Vybraná společnost s názvem TDF s.r.o. Začala prosperovat a stává se z ní středně velká firma s neustálým náborem nových zaměstnanců. Zabývá se internetovými průzkumy a zlepšuje tím marketing svým klientům. TDF s.r.o. provozuje zatím pouze jednu pobočku v ČR s možností pronájmu více kanceláří. Současný počet zaměstnanců činí 10.

Klient vlastní serverovnu umístěnou na pobočce s vlastním zabezpečením, vybavenou jedním pevným Windows Serverem 2008 R2 s parametry:

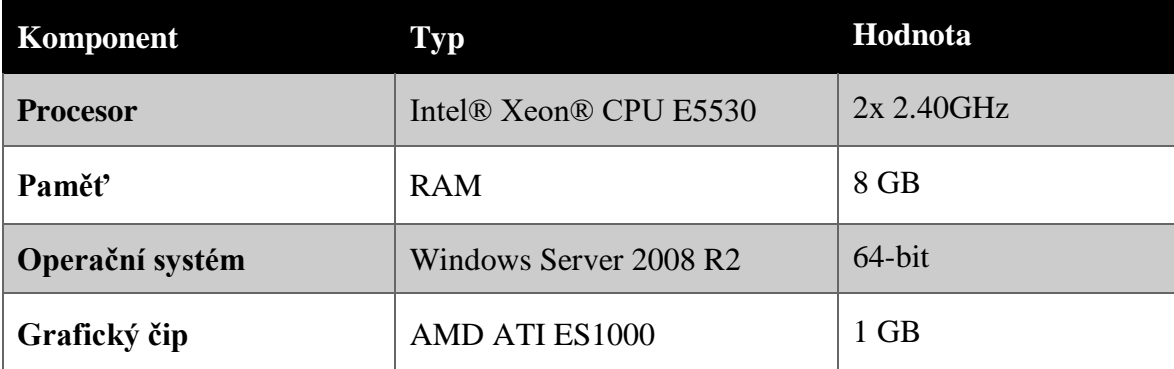

#### **Tabulka 3 - parametry starého serveru (Zdroj: autor)**

<span id="page-40-2"></span>Server využívá zejména služby: AD DS (Active Directory Domain Services), DHCP Server, DNS (Domain Name Systém), NPS (Network Policy Server).

Bezdrátová síť funguje přes Wi-Fi router TP-LINK TL-WR841N a nepokrývá dostatečně celou firmu. Stolní počítače jsou zapojeny do 3 switchů TP-LINK TL-SF1008D se 100MB/s rychlostí. Společnost vlastní 3 síťové tiskárny.

Firma preferuje notebooky od společnosti Lenovo s operačním systémem Windows 10 Pro x64, externím monitorem, klávesnicí a myší na každém pracovním místě. Počítače jsou připojeny do domény *tdf.cz,* kterou spravuje jeden doménový řadič. Některé laptopy se připojují přes bezdrátovou síť. Notebooky Lenovo ThinkPad l450 byly zakoupeny s následujícími parametry:

| Komponent       | Typ                                         | Hodnota   |
|-----------------|---------------------------------------------|-----------|
| <b>Procesor</b> | Intel $i5-5500U$                            | 2.40GHz   |
| Paměť           | RAM DD3                                     | 8 GB      |
| Operační systém | Windows 7 Pro<br>(upgradnuty na Windows 10) | $64$ -bit |
| Grafický čip    | <b>AMD Radeon M240</b>                      | 2GB       |
| <b>Disk</b>     | <b>SSD</b><br>(výměna za plotnové disky)    | 256GB     |

**Tabulka 4 - parametry uživatelských stanic (Zdroj: autor)**

#### <span id="page-41-2"></span><span id="page-41-0"></span>**4.1.1 IP rozsahy**

Vnitřní datová síť využívá 24bitový prefix, konkrétně 192.168.1.0/24. Prvních 20 IP adres se využívá pro specifické zařízení, konkrétně router, switch, server, Wi-Fi zařízení, tiskárny a další.

| Název zařízení                          | <b>Rozsah IP adres</b>         |
|-----------------------------------------|--------------------------------|
| Server, switch, router, Wi-Fi, tiskárny | $192.168.1.1 - 192.168.1.20$   |
| DHCP pool                               | $192.168.1.21 - 192.168.1.255$ |

**Tabulka 5 - současný stav (Zdroj: autor)**

#### <span id="page-41-3"></span><span id="page-41-1"></span>**4.2 Klientské požadavky**

Společnost si stěžuje na slabý a nestabilní Wi-Fi signál. Bezdrátové sítě by měly být rozdělené na interní a pro hosty. V serverovně se nachází 3 osmi portové switche s 100MB/s rychlostí, které se mají vyměnit za vhodnější řešení a rychlejší řešení. Dále si klient přeje mít ošetřený server proti možným haváriím nebo výpadkům včetně kompletního monitoringu klíčových zařízení v síti a jeho zasílání na servisní e-mail. TDF s.r.o. chce dimenzovat nové technické řešení až pro 80 uživatelů, s nimiž počítá v následujících 3 letech. Každému uživateli by se měl přidělit vlastní síťový prostor pro ukládání souborů s jedinečným oprávněním.

Poptávající se přikládá ke koupi dostatečně veliké rackové skříně s dvířky a umístění veškerých prvků do ní.

#### <span id="page-42-0"></span>**4.3 Postup a realizace návrhu**

Tato podkapitola se zabývá autorovým návrhem a jeho následným řešením s ohledem na klientskou poptávku.

#### <span id="page-42-1"></span>**4.3.1 Výběr hardwarového řešení**

Pro hardwarové řešení se vybíralo ze tří variant. První dvě jsou cloudové, tudíž se provedla kalkulace na následujících 5 let. Poslední varianta tkví v koupi vlastních dvou serverů, přičemž budou replikování a druhý se umístí do jiné pobočky. Po propočtu nákladů na pořízení a pravidelných plateb vyšla nejlépe poslední varianta s nákupem a provozování vlastního hardware. Do nabídek nebyly připočítány náklady správců sítě a serveru.

#### <span id="page-42-2"></span>**4.3.1.1 Virtuální stroj na Microsoft Azure**

Výhodou služeb na cloudovém prostředí Azure od společnosti Microsoft je jeho rozšiřitelnost po celém světě. Dalšími výhodami jsou:

- Nasazení pouze 1 Windows Serveru 2016 s ohledem na jeho obnovitelnost
- Úspora za platbu hardware oproti vlastnímu řešení
- Pravidelná obměna hardware
- Garance dostupnosti 99,99%
- Přístup k serveru a datům odkudkoliv
- O HW se stará poskytovatel
- Technická podpora 24 hodin denně
- Vyrovnaná Cache Flow

Společnost Microsoft vystupuje na trhu jako jeden z nejdominantnějších cloudových poskytovatelů, avšak má tyto nevýhody:

- Při náročnější konfiguraci služeb a dlouhodobějším pronájmu cena rapidně roste
- Data jsou uložena mimo firemní prostředí, i když se Microsoft pyšní velmi pokročilým zabezpečením
- Společnost musí mít velmi kvalitní internetové připojení

| <b>VPS na Azure</b>                                   | <b>Cena s DPH</b><br>za měsíc | <b>Cena s DPH</b><br>za 5 let |
|-------------------------------------------------------|-------------------------------|-------------------------------|
| VM - 4 Cores, 16GB RAM, 4TB HDD,                      | 4 694 Kč                      | 281 640 Kč                    |
| OEM Win Svr Std 2016 64bit CZ 1pk DVD 16 Core         |                               | 17 215 Kč                     |
| 2xMS OEM Windows Server CAL 2016 CZ 1pk<br>5 User CAL |                               | 8 290 Kč                      |
| <b>Celkem</b>                                         |                               | 307 145 Kč                    |

**Tabulka 6 - cenová nabídka s DPH na MS Azure (Zdroj: autor)**

#### <span id="page-43-1"></span><span id="page-43-0"></span>**4.3.1.2 Dedikovaný server od Master.cz**

Dedikovaný server (VDS) se vyznačuje kompletní virtualizací, na rozdíl od VPS, kde se virtualizuje na úrovni operačního systému. VPS sdílí server a disková pole s několika ostatními uživateli, další výhody jsou:

- Pronájem vlastního serveru s diskovými poli bez dělení s ostatními uživateli
- Vyhrazená 1GB/s linka
- O HW se stará poskytovatel
- Technická podpora 24 hodin denně
- Vyrovnaná Cache Flow

Řešení pronájmu vlastního serveru v datacentru se vyznačuje několika nevýhody:

- Při pronájmu lepšího serveru a dlouhodobějším pronájmu cena rapidně roste
- Data jsou uložena mimo firemní prostředí
- Společnost musí mít velmi kvalitní internetové připojení
- Nejistota poskytovatele a možná migrace ke konkurenci

Byla provedena kalkulace od předního českého cloud provideru:

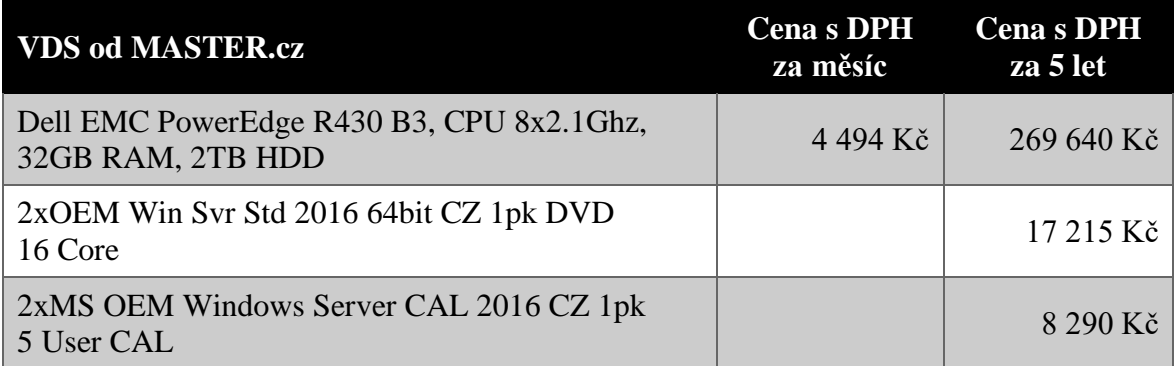

#### **Tabulka 7 - cenová nabídka s DPH dedikovaného serveru (Zdroj: autor)**

#### <span id="page-44-1"></span><span id="page-44-0"></span>**4.3.1.3 Server hostovaný ve vlastní serverovně**

Poslední, a nakonec nejúspěšnější variantou je nákup dvou serverů a jejich provoz ve vlastní serverovně. Výhody:

- Prvotní investice a platba technikům pouze za údržbu
- Data budou uloženy ve firmě
- Vlastní dozor nad HW

Nevýhody:

- Vlastní řešení zálohování
- Provozování serverovny
- Starání se o HW

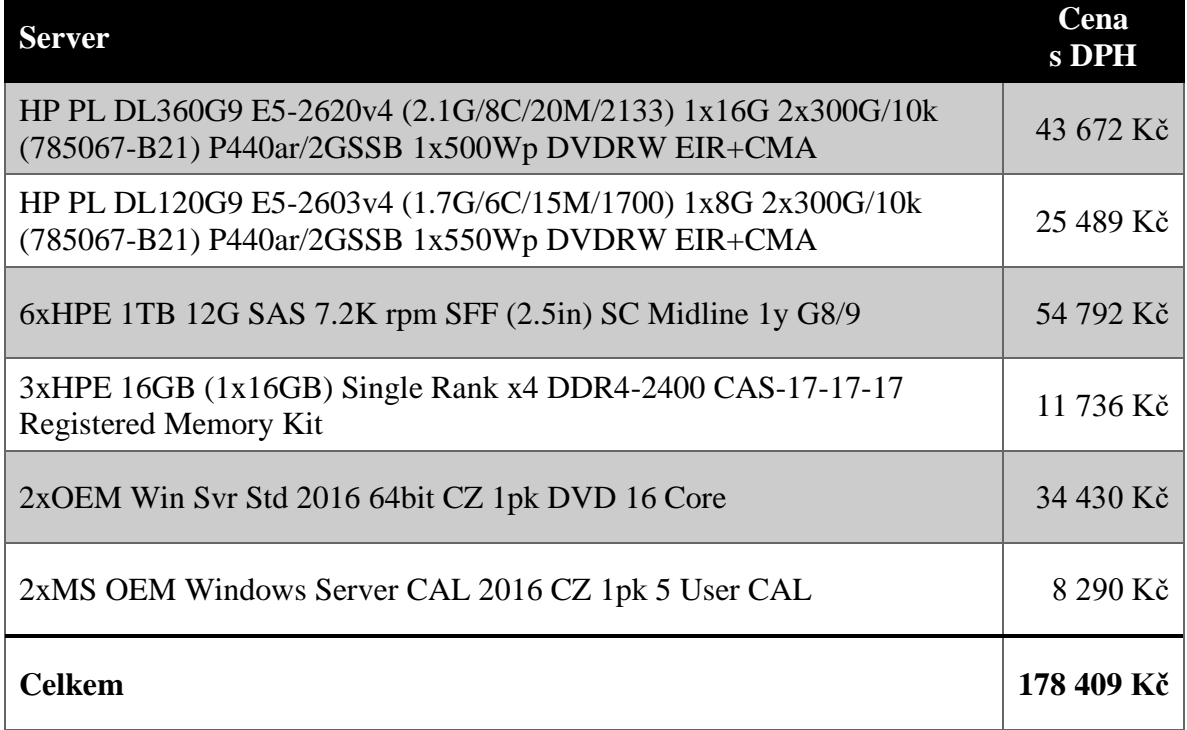

#### **Tabulka 8 - cenová nabídka s DPH na serverové řešení (Zdroj: autor)**

<span id="page-44-2"></span>Tato varianta nakonec zvítězila po cenové stránce i s vidinou zachování důvěrných dat ve firmě. Dále má společnost vidinu provozování dalších virtuálních strojů pro otestování aplikací svého oddělení programátorů.

#### <span id="page-45-0"></span>**4.3.2 Hypervizor**

Pro celkové splnění požadavků klienta proběhl návrh na instalaci virtuálního stroje pomocí VMware ESXi Hypervizor 6.5, pojmenovaného core1. Výhodou tohoto systému je provozování více virtuálních serverů na jednom hardware a jeho správa s jedním uživatelským rozhraním přes webový prohlížeč. Core1 se umístil do lokální serverovny a předním se nachází switch a ZyWALL Firewall od společnosti Zyxel, jenž se v rámci síťové rekonstrukce nemění.

Při návrhu strategie se zohlednila řada kritérií. Z prvopočátku byl kladen důraz na vyhotovení prostředí s co největší rezistencí proti výpadku a možností výkonnostně i kapacitně dostačovat na následujících 5 let. Server a diskové pole má záložní zdroj napájení připojené do velké UPS s možností monitoringu. Server je připojený do hlavního switche síťovou kartou.

Nakonec se zvolila koupě dvou fyzických serverů, na které se nainstalují virtuální servery s informačním systémem distribuovaným společností Microsoft. Sekundární core2 server se prozatím nachází ve stejné serverovně, avšak do budoucna se přemístí do jiné pobočky v ČR.

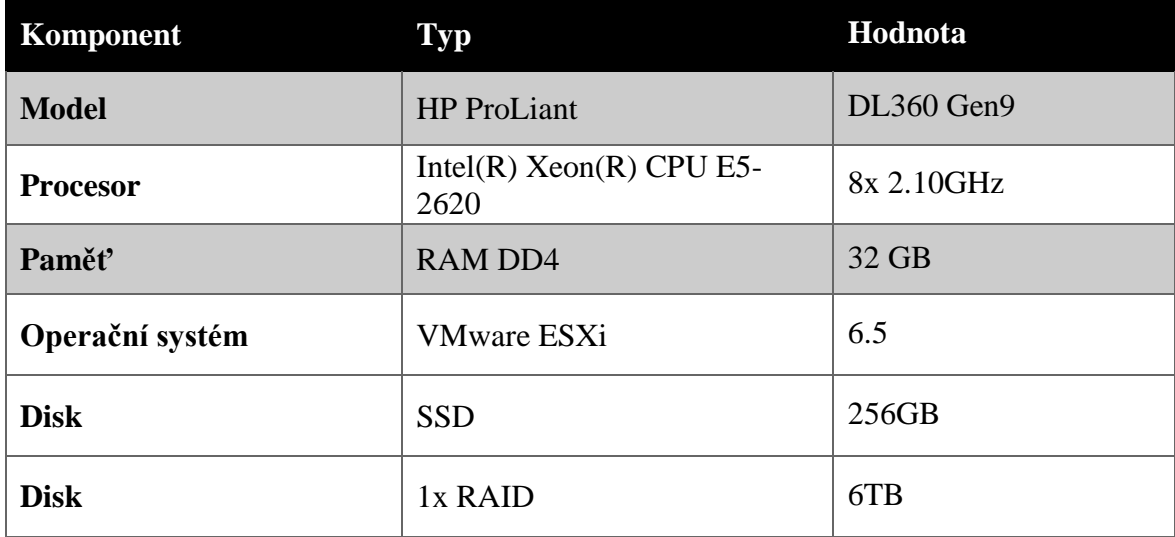

#### **Tabulka 9 - parametry core1 serveru (Zdroj: autor)**

<span id="page-45-1"></span>Sama instalace se skládá z několika kroků. V prvním kroku volíme úložiště, na které bude instalace provedena. Sytém VMware Hypervizor se nainstaloval v pořádku s pomocí instalačního CD. Pro jeho správnou funkčnost a přístup se nastavila statická IP adresa, maska a výchozí brána a proběhl následný restart. Na tento virtuální stroj se dá připojit pomocí webového prohlížeče, po zadání IP adresy nebo DNS záznamu.

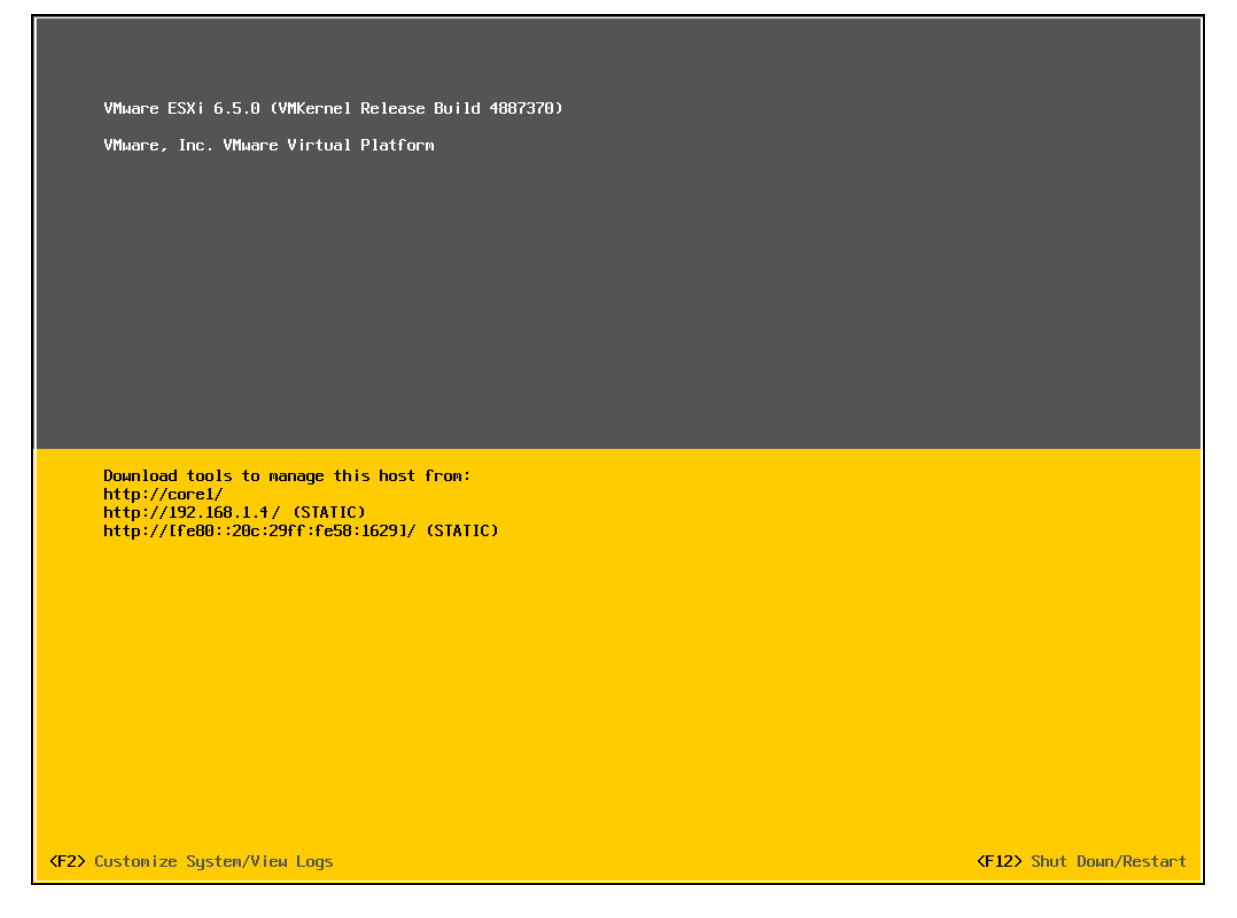

**Obrázek 13 - úvodní stránka core1 serveru (Zdroj: autor)**

#### <span id="page-46-1"></span><span id="page-46-0"></span>**4.3.3 Primární Domain Controll**

Primárním doménovým řadičem má být dc1 server virtualizovaný na core1 hypervizoru. Tento virtuální stroj převezme veškeré služby a nastavení po předchozím pevným Windows 2008 R2 serveru. V rámci pohledávky se novém řadiči provede několik změn ve službách nebo architektuře sítě.

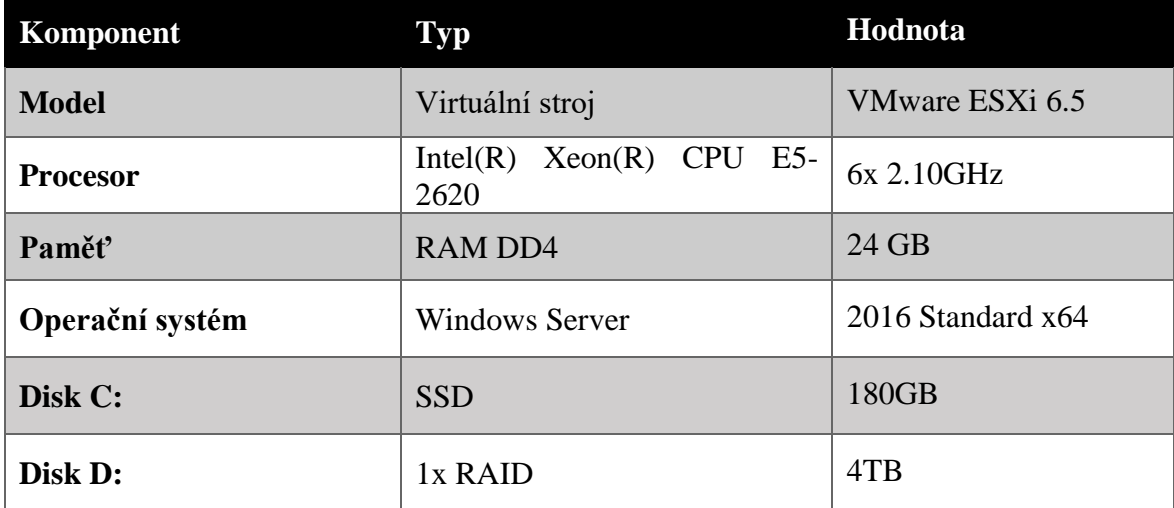

#### **Tabulka 10 - parametry primárního Domain Controll serveru (Zdroj: autor)**

<span id="page-47-1"></span>Při výběru migrace sdílených souborů včetně oprávnění ze starého serveru, autor vybral spuštění skriptu přes příkazovou řádku konkrétně:

*robocopy "C:\Share" "\\DC1\ Share" /XF thumbs.db /COPY:DATSO /MIR*

Pro správnou serverovou funkcionalitu bylo nutno exportování a následné vložení registrů ze struktury:

*HKLM\SYSTEM\CurrentControlSet\Services\LanmanServer\Shares*

#### <span id="page-47-0"></span>**4.3.3.1 DHCP server**

Dynamické přidělování IPv4 adres řeší DHCP role serveru s nadřazenou doménou tdf.cz. Primární DNS byl zvolen dc1 server s adresou 192.168.1.5, záložní neboli sekundární obstarává dc2 na IP 192.168.1.6. Vnitřní síť využívá 24bitový prefix, konkrétně 192.168.1.0/24. Pro větší přehlednost se navrhlo rozdělení na počátečních 50 IP adres, které slouží pro specifické zařízení, konkrétně router, switch, server, Wi-Fi zařízení, tiskárny a další. IP budou staticky nastaveny, popřípadě rezervovány DHCP serverem na příslušné MAC adresy. Klíčovým zapojením počítačů v síti je ethernetový kabel s rychlostí až 1Gb/s, kterým se nastavilo rozmezí 100 IP adres. Chytrá zařízení se připojují přes bezdrátovou síť s přídělem 50 dynamických adres. Doba zapůjčení IPv4 činí 7 dní, po nichž se uživateli nastaví nová adresa.

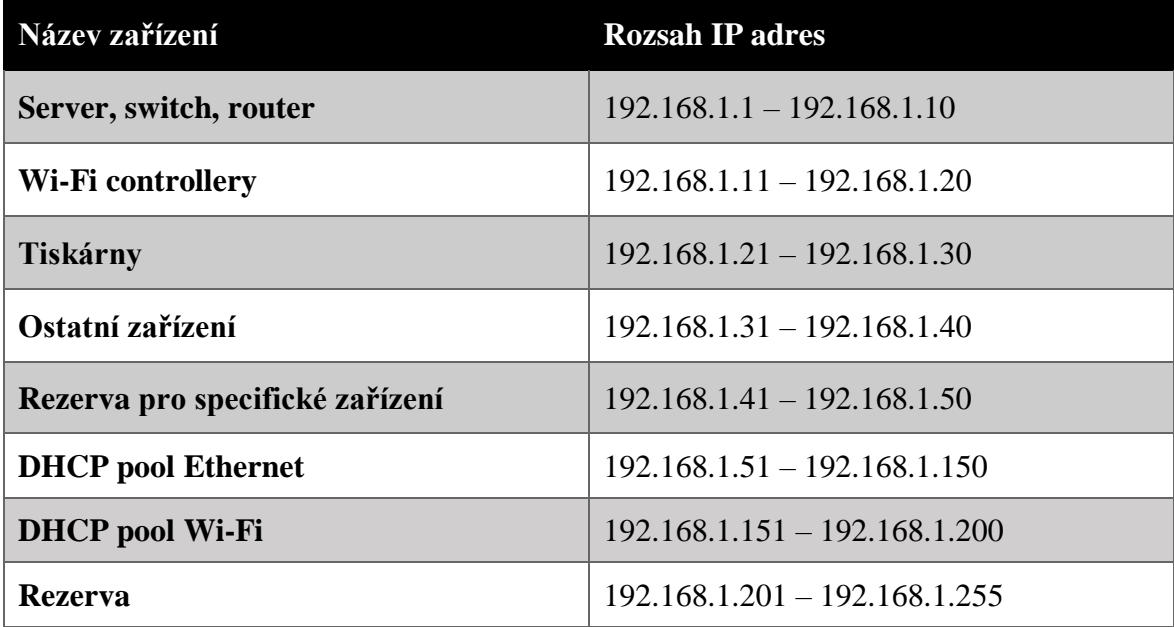

<span id="page-47-2"></span>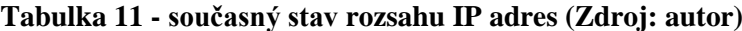

#### <span id="page-48-0"></span>**4.3.3.2 Active Directory Domain Services**

Active Directory Domain Services (dále jen AD DS) střádá data o objektech v síti a zpřístupňuje dané informace administrátorovi a běžným uživatelům. Přičemž využívá řadiče domény uživatelskému přístupu k povoleným prostředkům v síti prostřednictvím jedinečného přihlášení.

Při instalaci služby se nevytvářela nová doména v struktuře, ale připojila se do stávající tdf.cz a zároveň se server dc1 nastavil jako doménový řadič, DNS server, Global Catalog (GC). V přídavném nastavení se vybrala možnost replikace nastavení ze starého serveru, který se pořád neodpojil z domény. Po dokončení instalace a restartu se stal server doménovým řadičem domény tdf.cz, kdy už další nastavení mohlo probíhat přes profil doménového administrátora.

Pro zobrazení hlavního doménového řadiče poslouží jednoduchý skript v příkazovém řádku:

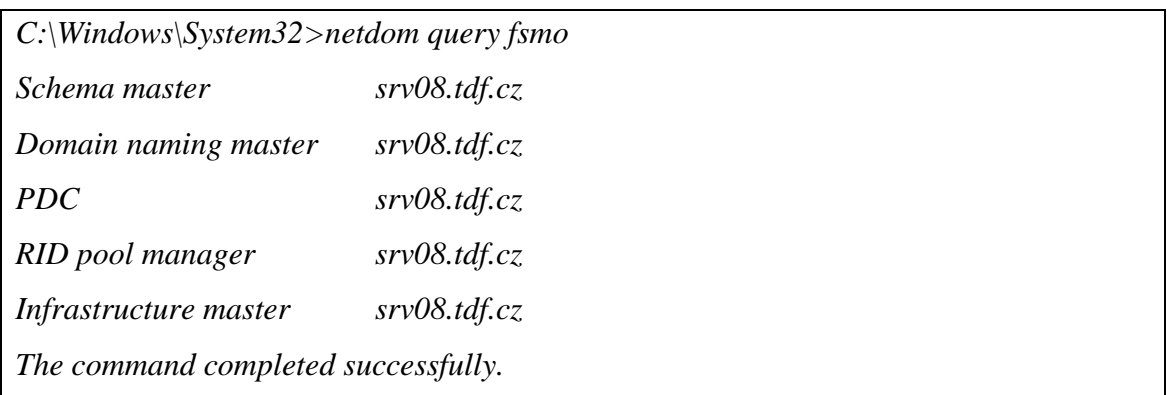

Pro správné nastavení nového serveru jako hlavním doménovým řadičem se udělalo několik kroků. Zprvu po přejití do AD Users and Computers se v okně Operations Masters se převedl PDC, RID a Infrastructure master na dc1. Domain naming master se konfiguroval podobně, avšak ve službě AD Domain and Trust. Poslední krok spočívá v registrování knihovny v příkazovém řádku vložením "regsrv32 schmmgmt.dll".

Opětovná kontrola výchozího doménového řadiče:

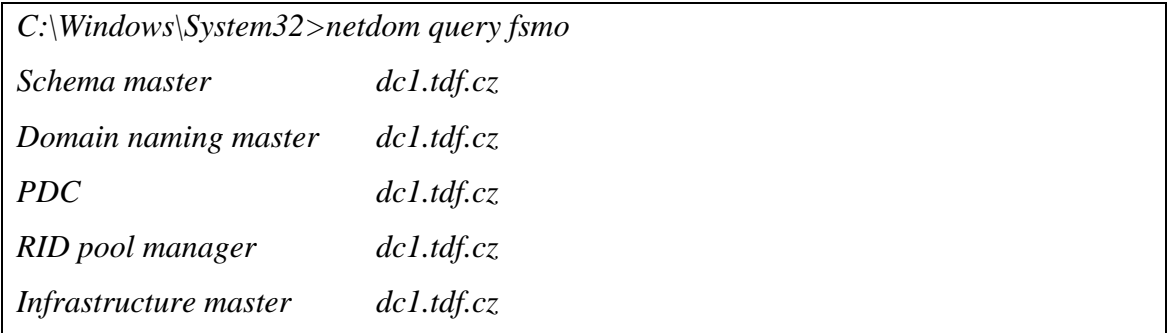

#### *The command completed successfully.*

Příkazem "nslookup" se na uživatelských stanicích ověřil propsání serverového nastavení. Prostřednictvím Active Directory se uživatelům přidělí nově adresář na serveru, který se mapuje uživatele po přihlášení na stanici v doméně. Do síťového disku vlastní plná oprávnění právě příslušný uživatel a členové skupiny Administrators. Uživatelům se přiřadila kapacita 100 GB pro libovolné využití. Pro předejití situace, zaměstnanec obsadí většinovou část kapacity disku, se aktivovala disková kvóta. Po domluvě se zadavatelem se prozatím omezilo zaplnění na 10 GB za jednoho uživatele. Při obsazení 90 % diskového prostoru, systém upozorní uživatele. Pakliže nastane nefunkčnost jedné stanice, uživatel svůj obsah najde na kterékoliv jiné. Cestovní profil není již žádoucí a v rámci migrace se vypnul u všech uživatelů. Zapínat se bude pouze individuálně pro rychlejší migraci mezi počítači.

#### <span id="page-49-0"></span>**4.3.3.3 Internet Information Services (IIS)**

S ohledem na nový systém ověřování bezdrátových sítí se musel na server naistalovat IIS. IIS primárně slouží pro webový server, avšak zde poslouží pro interní Wi-Fi síť s autentizaci přes LDAP a certifikátem vygenerovaný serverem dc1.

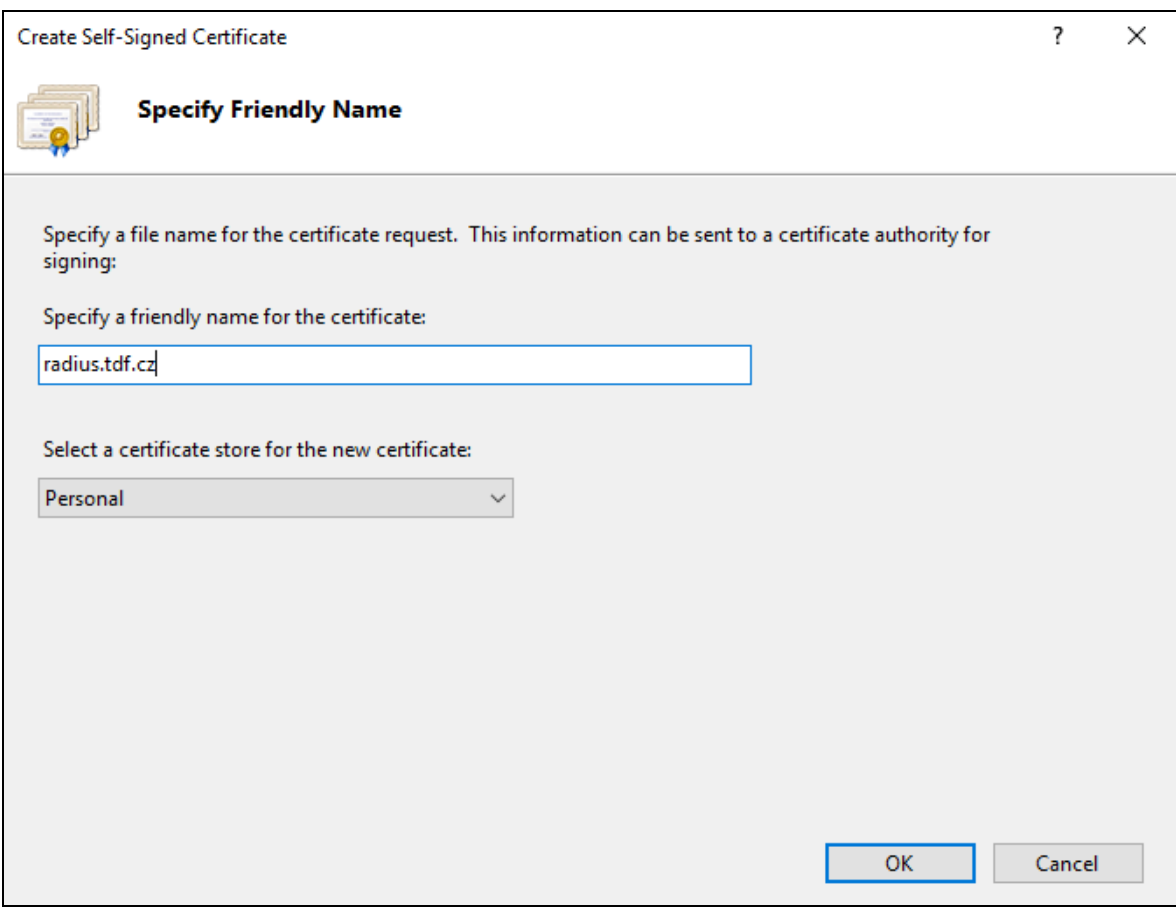

**Obrázek 14 - vytvoření ověřovacího certifikátu (Zdroj: autor)**

#### <span id="page-50-1"></span><span id="page-50-0"></span>**4.3.3.4 DNS Server**

Na server se nainstalovala i Domain Name System (DNS) role, která provádí převod mezi IP adresami a jejich testové označení. Pro síťová zařízení se nakonfigurovaly 2 skupiny, konkrétně tdf pro vnitřní sítě a tdf.cz určena na vnější přístup. IP adresa dc1 musela být staticky nastavena na 192.168.1.5. Na obrázku 14 je znázorněno DNS nastavení hlavních síťových prvků.

| Ă,<br><b>DNS Manager</b>                                                                                                    |                                                                                                    |                                                                                                    |                                                                                                    | ×<br>□                             |
|----------------------------------------------------------------------------------------------------|----------------------------------------------------------------------------------------------------|----------------------------------------------------------------------------------------------------|----------------------------------------------------------------------------------------------------|------------------------------------|
| File<br>Action View<br>Help                                                                                                    |                                                                                                    |                                                                                                    |                                                                                                    |                                    |
|                                                                                                    | 66<br>Ħ.<br>$\vert$ ?<br>請                                                                                                    |                                                                                                    |                                                                                                    |                                    |
| 矗<br><b>DNS</b><br>Ē<br>DC1<br>$\checkmark$<br>Forward Lookup Zones<br>msdcs.tdf.cz<br>tdf.cz<br>tdf<br>Reverse Lookup Zones<br><b>Trust Points</b><br><b>Conditional Forwarders</b> | Name<br>(same as parent folder)<br>(same as parent folder)<br>∥≣[zywall<br>≣l router<br>i≣ core1<br>∭dc1<br>e dc2<br>switch<br>al unifi1<br>unifi2<br><b>E</b> tiskarna-k1<br><b>E</b> ltiskarna-k2<br>tiskarna-reditel<br>≺ | Type<br>Start of Authority (SOA)<br>Name Server (NS)<br>Host (A)<br>Host (A)<br>Host (A)<br>Host (A)<br>Host (A)<br>Host (A)<br>Host (A)<br>Host(A)<br>Host (A)<br>Host (A)<br>Host (A) | Data<br>[1], dc1.tdf.cz., hostmaster<br>dc1.tdf.cz.<br>192.168.1.1<br>192.168.1.2<br>192.168.1.4<br>192.168.1.5<br>192.168.1.6<br>192.168.1.7<br>192.168.1.11<br>192.168.1.12<br>192.168.1.21<br>192, 168, 1.22<br>192.168.1.23 | Timestamp<br>static<br>static<br>ъ |
|                                                                                                    |                                                                                                    |                                                                                                    |                                                                                                    |                                    |

**Obrázek 15 - nastavení DNS záznamů v síti (Zdroj: autor)**

#### <span id="page-51-1"></span><span id="page-51-0"></span>**4.3.3.5 Tiskový server**

Instalací role Tiskové a dokumentové služby, se zprovozní tiskový server a umožní využívat nástroj Správa tisku. Prostřednictvím ní lze spravovat mnoho tiskáren a řídit tiskové úlohy.

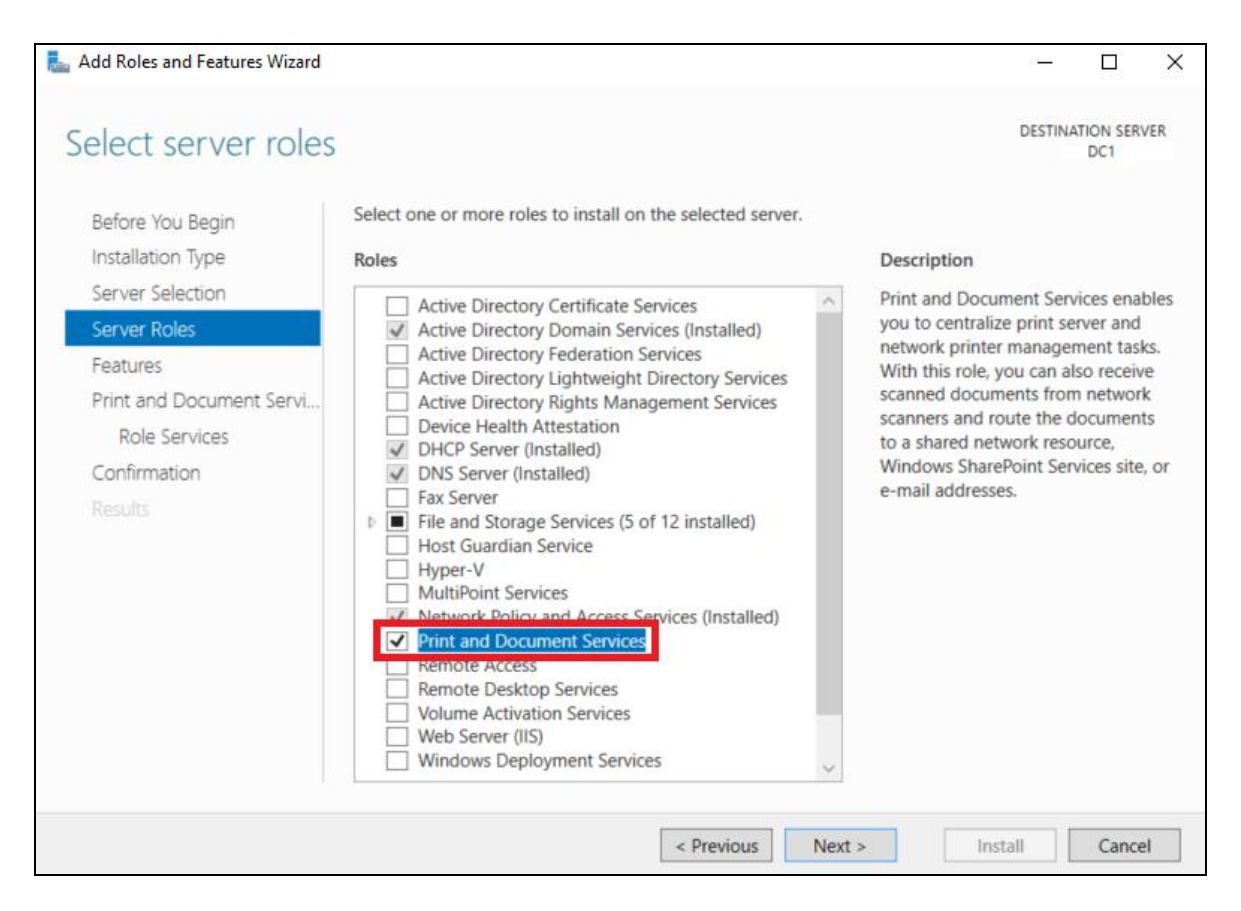

#### **Obrázek 16 - instalace tiskového serveru (Zdroj: autor)**

<span id="page-52-1"></span>Na server byly nainstalovány a nasdíleny všechny 3 síťové tiskárny. Tím je dosaženo větší kontroly nad tiskovými úlohy. Tiskárnám byly přidány nejnovější ovladače na 64 bitový operační systém s výchozím černobílým tiskem. Dokud není tisk hotov nebo je zrušen, dokument se nezačne tisknout. Tiskárna tak nemusí čekat na právě se zařazující dokumenty.

#### <span id="page-52-0"></span>**4.3.3.6 Zásady skupin**

Profesionální řízení doménových počítačů se nejlépe provozuje pomocí politiky Group Policy Object (GPO). Politiky se nastavují ve správě zásad skupin nebo po spuštění gpmc.msc. Politika se může konfigurovat na počítač nebo uživatele. V základní instalaci Microsoft Windows Server 2016 Standard jsou již vytvořeny základní politiky, které se pro účel toho zadání nebudou využívat.

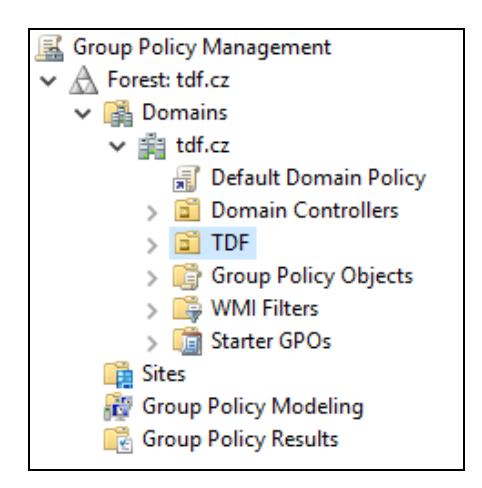

#### **Obrázek 17 - stromová hierarchie adresářové struktury (Zdroj: autor)**

<span id="page-53-0"></span>Klient požaduje co nejméně lokálních zásahů na uživatelských počítačích. Předchozí kapitola řešila instalace a sdílení síťových tiskáren, na které se musí založit vlastní síťová politika. První zásada se jmenuje "deployment printers", která instaluje tiskárny, které jsou již sdílené přes server dc1. Pro větší jistotu se pravidla nastavila v konfiguraci uživatelů i počítačů, konkrétně přes Instalované tiskárny v nastavení systému Windows ve tvaru \\server\jmeno\_sdilene\_tiskarny. Tato zásada se přiřadila veškerým autorizovaným uživatelům v síti po přihlášení na pozadí.

| Action View<br>File<br>Help<br>請<br>R<br>liv.                                                                                                    |                                                                                                    |                                                                                                    |                                                                                                    |             |          |
|----------------------------------------------------------------------------------------------------|----------------------------------------------------------------------------------------------------|----------------------------------------------------------------------------------------------------|----------------------------------------------------------------------------------------------------|-------------|----------|
| deployment_printers [DC1.TDF.CZ] Policy<br>圓<br>Computer Configuration<br>$\checkmark$<br>Policies<br>Software Settings<br><b>Windows Settings</b>                                                                                                    | <b>Deployed Printers</b><br>Design<br>Select an item to view its description.                                       | <b>Printer Name</b>                                                                                                    | There are no items to show in this view.                                                               | Server Name | Status   |
| Name Resolution Policy<br>Scripts (Startup/Shutdown)<br>Deployed Printers<br>Security Settings<br><b>In Policy-based QoS</b><br>Administrative Templates: Policy<br>Preferences<br><b>User Configuration</b><br>Policies<br>Software Settings<br>Windows Settings<br>Scripts (Logon/Logoff)<br><b>Security Settings</b><br>s<br><b>Folder Redirection</b> | Deploy Printer(s)<br>Enter printer name:<br>(example: \\server\printername)<br>\\dc1\tdf_tiskarna_reditel<br>Browse | $Add$ $>$<br>< <remove< td=""><td>Deploy these printers to this Group Policy<br/>Object<br/>\\dc1\tdf_tiskarna_k1<br/>\\dc1\tdf_tiskarna_k2</td><td></td><td><math>\times</math></td></remove<> | Deploy these printers to this Group Policy<br>Object<br>\\dc1\tdf_tiskarna_k1<br>\\dc1\tdf_tiskarna_k2 |             | $\times$ |
| <b>Ill</b> Policy-based QoS<br>Deployed Printers<br><b>Administrative Templates: Policy</b><br>Preferences<br>$\rightarrow$<br>∢                                                                                                    | Standard<br>Extended A                                                                                              | $\epsilon$                                                                                                    | OK                                                                                                    |             | Cancel   |

<span id="page-53-1"></span>**Obrázek 18 - vytvoření politiky pro instalaci síťových tiskáren (Zdroj: autor)**

Další zásadou pro vytvoření se nabízela adresářová struktura a její automatické mapování příslušným uživatelům. Přenesení dat ze starého serveru probíhalo přes program Total Commander bez oprávnění, neboť se měl udělat ve hierarchii lepší systém. Pro tuto potřebu se založily distribuční skupiny "office" a "vedeni". Na serveru dc1, konkrétně disku D:\SHARE se vytvořilo 5 sdílený adresáře, přičemž do složky "interni" má plný a jediný přístup pouze skupina "vedeni". Do úložiště klienti, scan a spolecny mohou zapisovat a číst uživatelé skupiny "office". Ve sdílení se nachází domovský adresář, kde mají uživatelé svůj soukromý disk ve tvaru \\dc1\home\jmeno.prijmeni, kromě něj ještě NETLOGON a SYSVOL, sloužící pro umístnění například logon skriptů, které v tomto řešení případě nejsou potřeba. V následujících kapitolách se bude řešit namespace a replikace síťových složek.

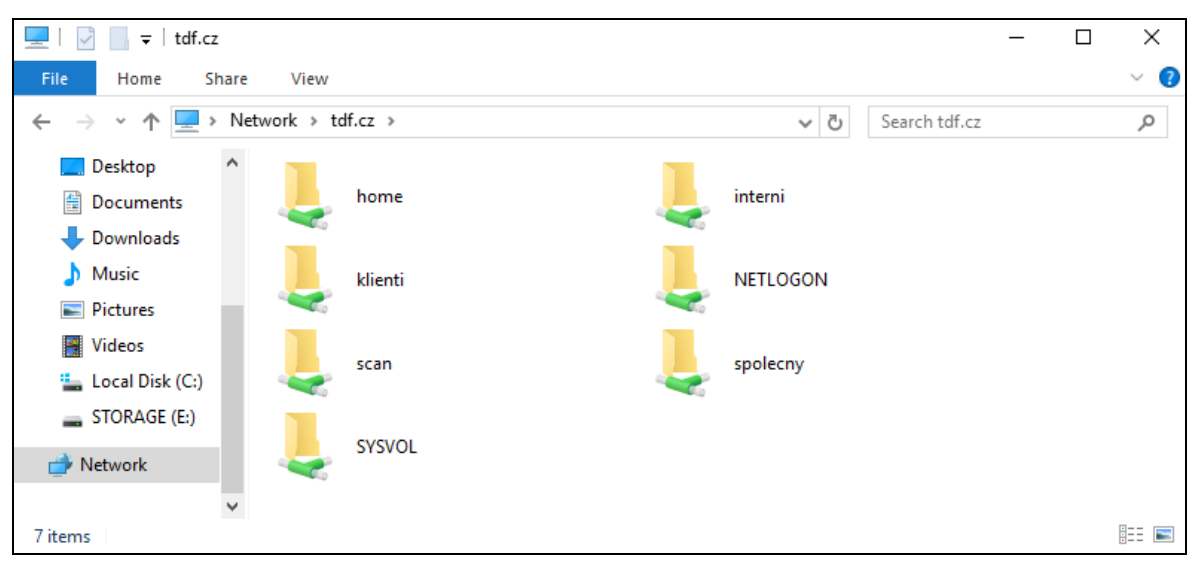

**Obrázek 19 - sdílené složky na namespace tdf.cz (Zdroj: autor)**

#### <span id="page-54-1"></span><span id="page-54-0"></span>**4.3.3.7 Zálohování**

Zálohovacím prostředkem se zvolil Windows Server Backup, který pracuje se zálohou právě daného serveru. Po instalaci služby se nakonfigurovalo spuštění dvakrát denně, konkrétně v 12 a 21 hodin. Prozatímně se data ukládají na stejné diskové pole. Celková velikost serveru, která se zálohuje momentálně činí 68 GB.

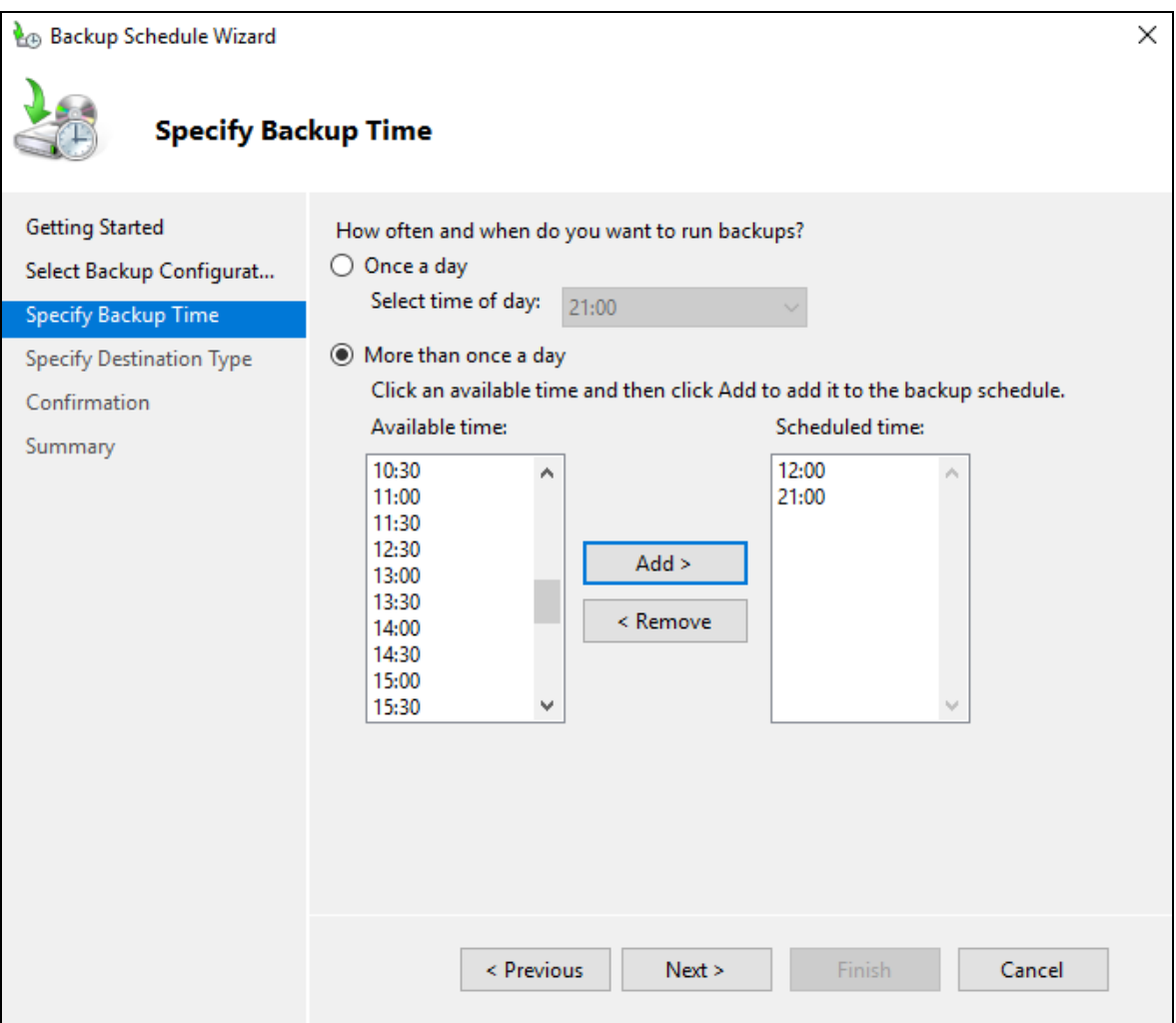

**Obrázek 20 - nastavení automatické zálohy (Zdroj: autor)**

#### <span id="page-55-1"></span><span id="page-55-0"></span>**4.3.4 Záložní Domain Controll**

Klientskou firmě byl odsouhlasen druhý doménový řadič s operačním systémem Windows Server 2016, který se bude provozovat podobně jako dc1, na hypervizorském počítači core2 jako virtuální stroj. Core2 je určený pro replikaci sdílených složek a některých klíčových služeb. V prvopočátku bude sloužit coby záložní server, pakliže by se s původním cokoliv stalo. Po expanzi klienta do nové pobočky se zapojí celý hypervizor na tamní páteřní síť. Pro daný scénář se musí připravit politika sítě, aby primárně mapovala disky z lokální serverovny.

Server core2 provozovaný na IP adrese 192.168.1.9 má nižší hardwarové parametry z důvodu menšího vytížení a rozpočtu společnosti. Jedná se o rackovou verzi s možností přidání více paměťových modulů a rozšíření diskových polí. Instalace a za licencování VMware vSphere ESXi 6.5 byla popsána již v kapitole 4.3.2.

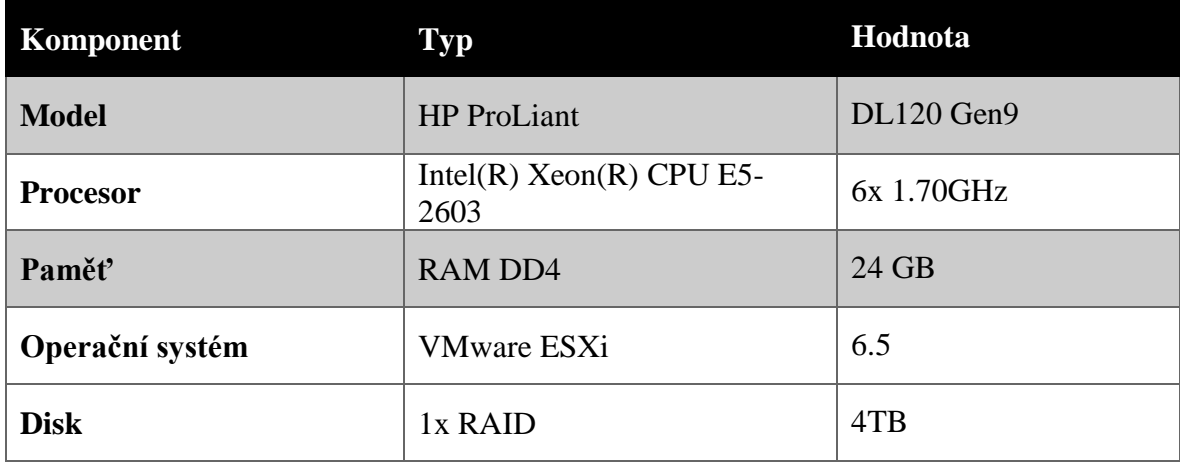

#### **Tabulka 12 - parametry záložního core2 serveru (Zdroj: autor)**

<span id="page-56-1"></span>Na hypervizor core2 se nainstaloval operační systém Windows Server 2016 standard. Oproti primárnímu doménovému řadiči se výkon stroje snížil, protože není nutný pro záložní účel.

Instalaci služeb na dc2 se práce již nebude zabývat, protože se identicky popisují v kapitole 4.3.3. Zálohování druhého doménového řadiče se provádí pouze jednou denně, konkrétně v 6 hodin ráno.

#### <span id="page-56-0"></span>**4.3.4.1 Připojení do domény**

Doména tdf.cz je již vytvořena včetně hlavního doménového řadiče dc1, tudíž pro připojení do domény stačí nainstalovat službu Active Directory Domain Services. Průvodcem se nakonfiguruje dc2 jako DNS server, Global catalog a Domain Controller.

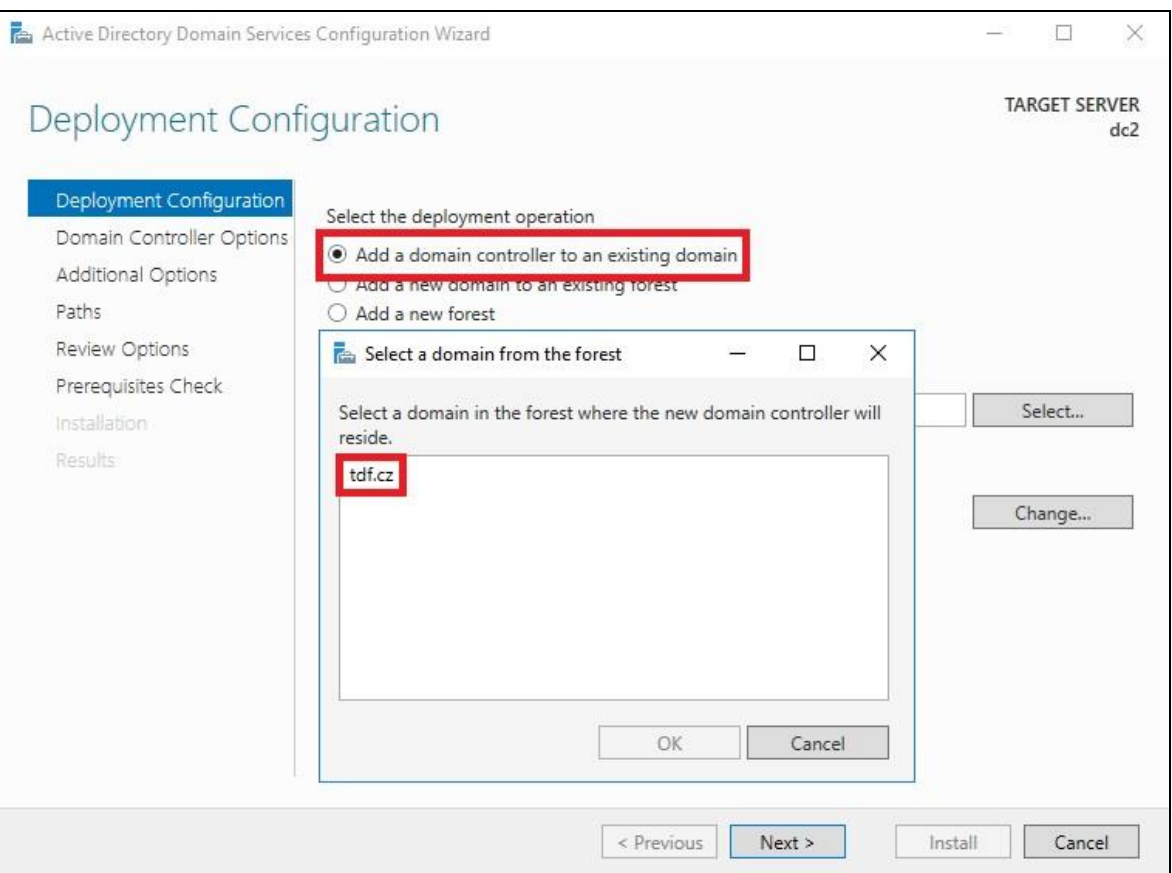

**Obrázek 21 - připojení řadiče do domén (Zdroj: autor)**

#### <span id="page-57-1"></span><span id="page-57-0"></span>**4.3.5 Replikace serverů**

Oba servery fungují jako doménové řadiče s tím, že dc1 je hlavní a dc2 sekundární. Po instalaci služeb z předchozích kapitol se automaticky replikuje DHCP, DNS a GPO. Jednou z nejzásadnějších položek k replikaci se bezesporu vyznačují sítové složky. Pro tvorbu celkové kostry sdílených adresářů se využije DFS Management. Zprvopočátku se musely vytvořit Namespaces (jmenný prostor), autor vybral topologii \\tdf.cz\adresar, pro jednodušší zobrazení v síti.

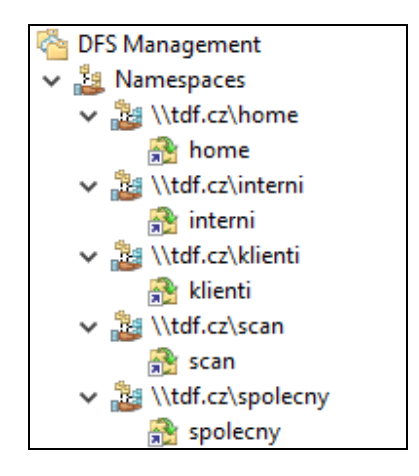

**Obrázek 22 - jmenné prostory v doméně tdf.cz (Zdroj: autor)**

<span id="page-58-0"></span>Nyní následuje nastavení replikace adresářů na servery dc1 a dc2 s konfigurací kompletní zastupitelnosti, včetně příslušných oprávnění uživatelů a administrátorů. Synchronizace se nastavila na okamžité spuštění plnou rychlostí s neustálou kontrolou změn. Primární server se zvolil dc1. Po propojení všech replikací se svými jmennými prostory proběhlo otestování synchronizace textových souborů. Testování proběhlo na z dc1 na dc2 a opačně. Pro ověření správnosti byla činnost sledována i na doménovém Namespace.

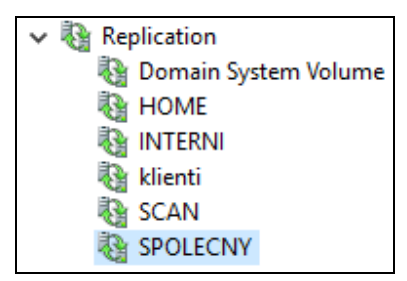

**Obrázek 23 - adresářové replikace (Zdroj: autor)**

<span id="page-58-1"></span>

| interni                                                                                               |                  |                |      |      |
|----------------------------------------------------------------------------------------------------|------------------|----------------|------|------|
| $\leftarrow$ $\rightarrow$ $\sim$ $\uparrow$ $\mid \cdot \mid$ > Network > tdf.cz > interni > interni | $\vee$ 0         | Search interni |      |      |
| ∧<br>Downloads<br>Name                                                                                | Date modified    | Type           | Size |      |
| $M$ Music<br>$\Box$ test                                                                              | 03/09/2018 14:41 | Text Document  |      | 1 KB |
| <b>Pictures</b>                                                                                       |                  |                |      |      |

<span id="page-58-2"></span>**Obrázek 24 - replikace síťové složky přes doménu (Zdroj: autor)**

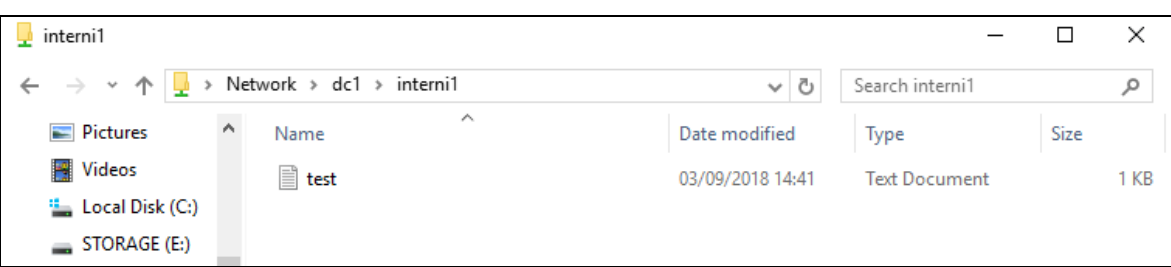

**Obrázek 25 - replikace síťové složky přes dc1 (Zdroj: autor)**

<span id="page-59-1"></span>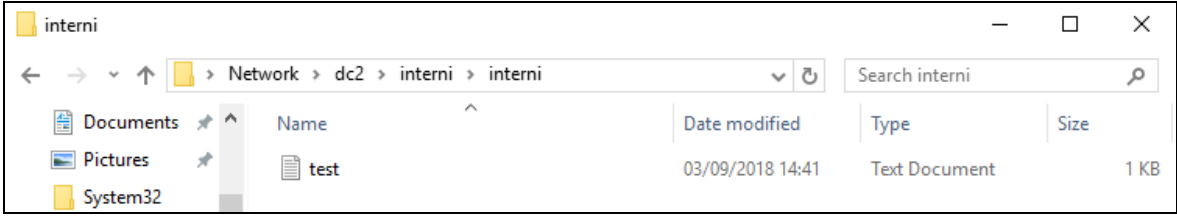

**Obrázek 26 - replikace síťové složky přes dc2 (Zdroj: autor)**

#### <span id="page-59-2"></span><span id="page-59-0"></span>**4.3.6 Bezdrátová síť**

Pro vyřešení klientských požadavků bylo navrhnuto a následně odsouhlaseno využití dvou Ubiquiti UniFi AP LR s maximálním dosahem 183 metrů, frekvencí 2,4GHz a přenosovou rychlostí 300 Mb/s. Výhodou těchto zařízení je automatické přepínám zařízení na lepší signál bez ztráty packetů. Vysílače se napájí pomocí PoE (Power Over Ethernet) a používá následným připojením do switche. Nastavení Wi-Fi vysílačů lze pouze přes UniFi Controller nainstalovaný na serveru nebo jiném síťovém zařízením.

Instalace proběhne několika kroky, ve kterých se nastaví jazyk, země, přístupové údaje a nepovinně cloudové propojení na Ubiqiti server. V tomto případě se jedná o verzi 5.6.29 for Windows. Po instalaci a spuštění vznikne možnost správy vysílačů ve výchozím nastavením na adrese [https://localhost:8443.](https://localhost:8443/) Byly nastaveny celkem dvě bezdrátové sítě, konkrétně pro hosty – TDF-Guest a interní TDF-Radius.

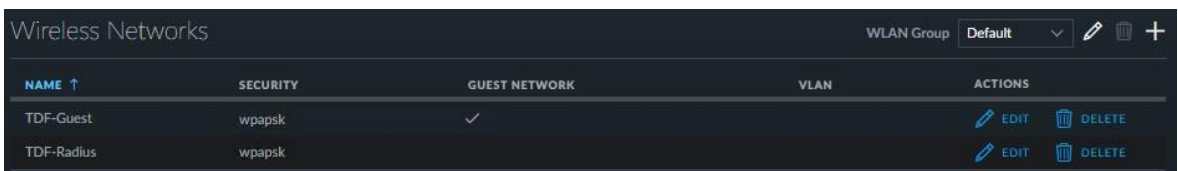

#### **Obrázek 27 - nastavení bezdrátových sítí (Zdroj: autor)**

<span id="page-59-3"></span>Bezdrátová síť TDF-Guest využívá ověření přes WPA-Personal heslo a nemá přístup do interní sítě. Oproti tomu TDF-Radius se autentizuje přes adresářový protokol LDAP, který si načítá data z Active Directory na Windows serveru. Na serveru byl vydán bezpečnostní certifikát pro využití na starších operačních systémech.

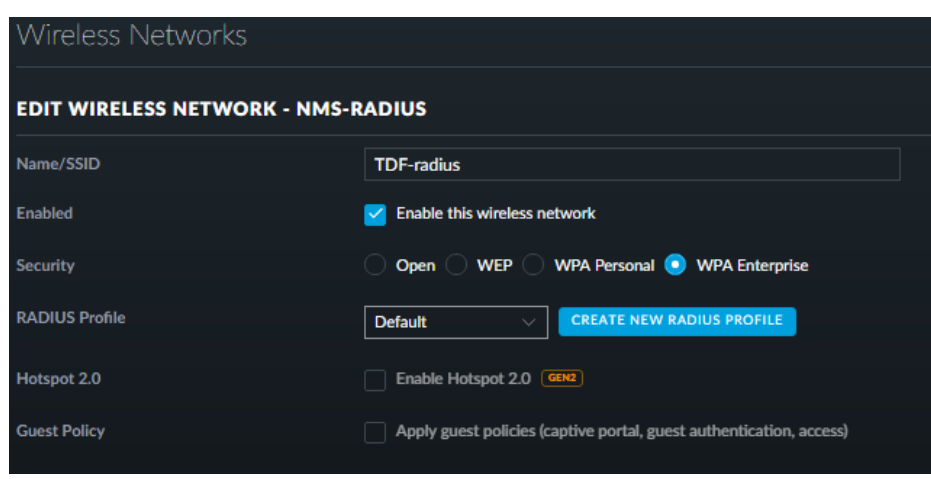

#### **Obrázek 28 - nastavení interní bezdrátové sítě (Zdroj: autor)**

<span id="page-60-1"></span>Po softwarovém nastavení se do vysílačů nahrál nejnovější firmware a požadovanou konfiguraci. Rozsah IP adres pro přenosná zařízení se přiděluje mezi 192.168.1.151 až 192.168.1.200. V současné situaci tento rozsah stačí, avšak do budoucna se bude muset rozšířit.

| Name/MAC Address ▼ | IP Address $\Leftrightarrow$ | Status $\Leftrightarrow$ | Model $\div$ | <b>Version</b> $\div$ |
|--------------------|------------------------------|--------------------------|--------------|-----------------------|
| tdf kancelar 1     | 192.168.1.11                 | Connected                | UniFi AP-LR  | 3.3.19.4015           |
| tdf kancelar 2     | 192.168.1.12                 | Connected                | UniFi AP-LR  | 3.3.19.4015           |

**Obrázek 29 - stav nastavených Wi-Fi vysílačů (Zdroj: autor)**

#### <span id="page-60-2"></span><span id="page-60-0"></span>**4.3.7 Switch**

Počítačová síť je navržena pomocí hvězdicové topologie s využitím 3 malých přepínačů s maximální rychlostí 100Mb/s. Klientská společnost musela dvě tyto zařízení vyměnit z důvodů častých výpadků. Dalším problém nastal při vytvoření smyčky v síti od nekompetentního uživatele. Zadavatel se chce problémům vyhnout v budoucnu.

Pro správnou funkčnost sítě s minimálním rizikem kolizí navrhl autor zapojení Planet GS-4210-48T4S 1Gb/s switche s 48 porty a vyřazení všech menších. Pakliže by se nasadil 24 portový switch, nemohly by se zapojit veškeré internetové zásuvky a nebyla by rezerva pro nově připojené kanceláře.

| <b>Information Name</b> | <b>Information Value</b> |
|-------------------------|--------------------------|
| <b>System Name</b>      | switch-server-data       |
| <b>System Location</b>  | serverovna               |
| <b>System Contact</b>   | <b>Malek Lukas</b>       |
| <b>IP</b> Address       | 192.168.1.7              |
| <b>Subnet Mask</b>      | 255.255.255.0            |
| Gateway                 | 192.168.1.1              |

**Tabulka 13 - základní konfigurace switche (Zdroj: autor)**

#### <span id="page-61-1"></span><span id="page-61-0"></span>**4.3.8 Zapojení v serverovně**

Pro připojení všech zařízení do serverovny byl zakoupen IT rack 42U s dvířky a zamykáním. Horní poličky jsou určeny pro patchpanely, do kterých se zapojili veškeré ethernetové zásuvky na patře budovy. Volně navazuje nový, 48 portový switch, z kterého vedou propoje do aktivních patchpanelů, internetové připojení (uplink) z routeru poskytovatele, ZyWALL a servery core1, core2. Nachází se zde i monitor pro potřebu lokálního náhledu na hypervizor a všechny prvky jsou zapojené do záložního zdroje APC Smart-SRT 2200VA. V serverovně je umístěna klimatizace, chladící na 18 stupňů celsia, protipožární bezpečnostní dveře.

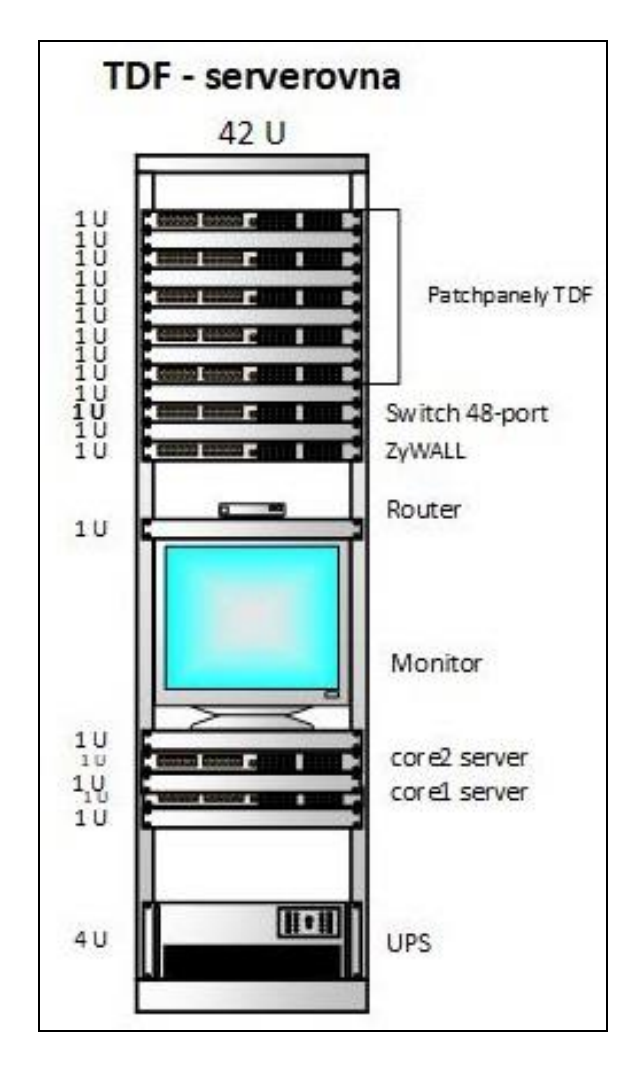

<span id="page-62-0"></span>**Obrázek 30 - schéma nové serverovny (Zdroj: autor)**

### <span id="page-63-0"></span>**5 Výsledky a diskuse**

Rešeršní část se zaměřuje na vývoj serverových operačních systémů od společnosti Microsoft. Autor více rozebírá Windows Servere 2016 včetně nových služeb a licenčních změn. Dále práce řeší problematiku virtualizace, její typy a přední distributory. Díky znalostem z teoretické části se plynule navazuje praktickou, která se zabývá zjištěním současného stavu vybrané společnosti a jejich požadavků. Firma vlastnila jeden doménový řadič s OS Windows Server 2008 R2 a nedostatečným hardwarem, několik switch zařízení s 100 MB/s rychlostí a nevyhovujícím Wi-Fi routerem, který nedokázal pokrýt prostor kanceláří. Dále byl zde požadavek na novou rackovou skříň do serverovny.

Pro obměnu serverového řešení navrhl autor práce tři varianty. Kvůli objektivnímu posouzení se provedla kalkulace pořizovacích a udržovacích nákladů na následujících pěti let. Do výpočtů byly zahrnut nákup licencí Windows Server 2016, deset CAL licencí a pronájmu, popřípadě koupí fyzických serverů. První možností bylo provozování virtualizovaného Windows Serveru 2016 na cloudové platformě Microsoft Azure. Hlavní výhodou by byla garance dostupnosti od tradiční firmy s neomezenou technickou podporou. Nejpodstatnější nevýhodou je závislost na internetovém připojení a vysoké poplatky za pronájem služby. Cenový odhad při neměnných nákladů vychází na 307 145 Kč s DPH. Druhou variantou byla nabídnuta objednáním virtuálního dedikovaného serveru od českého poskytovatele. VDS nejvíce vyčnívá větší variabilitou a nesdíleným výpočetním výkonem a vyhrazenou internetovou linkou. Na daný server by se nainstaloval hypervizor a dále dva replikované virtuální servery. Náklady v horizontu pěti let by se vyšplhaly celkově na 295 145 Kč s DPH. Poslední nabídka se vyznačovala koupí dva serverů, přičemž na každém by byl hypervizor a virtuální Windows Server 2016. Hypervizor z důvodu využití více virtuálních strojů v budoucnu. Druhý, záložní server se při budoucím rozšiřování firmy přesune do jiné pobočky a navzájem bude probíhat replikace. Kalkulace zde vzrostla na 178 409 Kč s DPH. Do propočtů se nezahrnuly náklady na elektřinu a správce sítí. Z důvodů nejnižší celkové ceny a vidiny toho, že se data budou nacházet uvnitř firmy se poslední varianta.

Na první server nazvaný jako core1, se nainstaloval VMware ESXi Hypervizor 6.5. Po konfiguraci hypervizorského stroje proběhla instalace Windows Serveru 2016 Standard s názvem dc1 a za licencování. Postupně se nasadily služby Active Directory Domain Services, DHCP, DNS, IIS, síťové politiky a tiskový server. Ve firmě zadavatele již

existovala doména, tudíž se server připojil jako nový doménový řadič. Provedly se změny v přidělování IP adres pomocí DHCP tak, aby byly přidělovány adresy s využitím 24bitového prefixu z 192.168.1.0/24 a nastavily se DHCP pooly pro konkrétní zařízení. DNS manažer posloužil k vytvoření zóny "tdf" interních a "tdf.cz" externích adres. V práci se rozebírají nasazení síťových politik, zabezpečení využívaním certifikátů, migrace a sdílení síťových složek. Druhý server dc2 se instaloval a konfiguroval téměř identicky. Zásadní funkcionalitou je replikace serverů. Bylo nasazeno a otestována synchronizace veškerých síťových složek, služeb DNS, DHCP a ADDS.

Minoritním cílem se stalo nasazení nové bezdrátové sítě, switche a zapojení do nové rackové skříně. Bylo navrhnuto a následně nasazeno využití 2 Wi-Fi vysílačů UniFi AP LR od společnosti Ubiquiti. Interní Wi-Fi síť se ověřuje přes LDAP protokol, druhá síť pro hosty využívá před definované heslo. Pro switch se nastavila základní konfigurace s automatickým odchytáváním potenciálních smyček v sítí. Většina zařízení se zapojila do nové serverovny a vyhotovil se nákres racku a celé budovy.

Autor práce doporučuje nasadit monitoring sítě, konkrétně systém Nagios fungující na CentOS. Sledovací aplikace by měla běžet mimo páteřní síť (například na cloudu) z důvodu výpadků proudu a jiných možných nebezpečí. Pokud by společnost nechtěla utrácet za cloudové řešení, navrhuje se aplikování Nagiosu na virtuální stroj umístění na core1 i core2 s patřičnou konfigurací. Dále se navrhuje koupě VMware vSphere, která nabízí větší množství virtuálních serverů a využití klientské aplikace pro lepší správu.

### <span id="page-65-0"></span>**6 Závěr**

Teoretická část práce porovnává operační systémy Windows Server, nejzásadnější rozdíly verzí, a jejich historii. Autor se zaměřil především na nejnovější OS, zhodnotil jeho výhody, aktuální licenční politiku společnosti Microsoft, nové služby a funkce. Rešeršní část dále rozebírá pojem virtualizace, její přínos a největší distributory.

Praktická část analyzuje a dokumentuje prostředí vybrané firmy. Dále se na základě zadání vytváří návrhy a cenové kalkulace na následujících 5 let pro nové technické řešení. Práce posuzuje 3 nabídky podle určených kritérií. První možnost nabízí pronájem cloudového virtuálního serveru Microsoft Azure, na který by se nainstaloval Windows Server 2016. Druhá eventualita spočívá v pronájmu dedikovaného serveru od českého poskytovatele. Třetí možnost demonstruje nákup dvou hypervizorů, přičemž jeden se v budoucnu odveze do další firemní pobočky. Nakonec se vybrala poslední varianta, která vyšla cenově řádově o desítky procent levněji a zároveň budou veškerá data uloženy uvnitř firemního prostředí. Na servery jsou nainstalovány Windows Servery 2016 Standard, které fungují jako primární a záložní doménové řadiče. Servery se replikují, aby v případě potenciální havárie alespoň jeden vždy automaticky fungoval. Ze starého serveru se přenesly data včetně oprávnění a některé konfigurace. Data se synchronizují mezi diskovými poli okamžitě po jakékoliv změně. Práce rozebírá nasazení síťových politik, nového přidělování IP adres a využití dalších služeb. Další problematika síťového řešení je spuštění nových bezdrátových sítí se zabezpečeným ověřování přes serverové přihlášení a certifikát. V rámci práce proběhlo zapojení a dokumentace nové rackové skříně.

Na základě předem stanovených požadavků podnikového prostředí a poznatků z teoretické části je navrženo síťové řešení pro zvolené prostředí. Výsledné řešení je realizováno a testováno. Cíl diplomové práce analýza a hodnocení návrhu síťového řešení a ostatní dílčí cíle jsou splněny.

### <span id="page-66-0"></span>**7 Seznam použitých zdrojů**

- 1. ROUSE, Margaret. Microsoft Windows Server OS (operating system). *TechTarget: SearchWindowsServer* [online]. 2017 [cit. 2017-08-04]. Dostupné z: http://searchwindowsserver.techtarget.com/definition/Microsoft-Windows-Server-OS-operating-system
- 2. On-Premises Server OS Market Share (August 2016). In: *SPICEWORKS: The destination for IT* [online]. 2016 [cit. 2017-08-04]. Dostupné z: https://static.spiceworks.com/shared/blog\_entry\_inline/0000/0804/Server%20OS%2 0Market%20Share%202016%20On%20Premises%20Spiceworks.png
- 3. ROUSE, Margaret. Microsoft Windows Server OS (operating system). *TechTarget: SearchWindowsServer* [online]. 2017 [cit. 2017-08-04]. Dostupné z: http://searchwindowsserver.techtarget.com/definition/Microsoft-Windows-Server-OS-operating-system
- 4. Microsoft Windows Server 2000. In: Windows Server Blog: Your Guide to the Latest Windows Server Product Information [online]. 2000 [cit. 2017-08-04]. Dostupné z: http://blogs.technet.com/blogfiles/windowsserver/WindowsLiveWriter/ Windows2000ServerApproachingEndofLife\_9EB3/win2k%20logo\_thumb\_1.jpg
- 5. Microsoft Windows Server 2000 Advanced. In: PRLOG [online]. 2000 [cit. 2017-08- 04]. Dostupné z: https://www.prlog.org/11467734-microsoft-windows-2000 advanced-server-with-sp4.jpg
- 6. Microsoft Windows Server 2000 Datacenter. In: Supersite: Windows [online]. 1999 [cit. 2017-08-04]. Dostupné z: http://winsupersite.com/site-files/winsupersite.com/ files/archive/winsupersite.com/content/content/127371/archived/windows200dataser v\_boxart.gif
- 7. Microsoft Windows Server 2003 Is Available Worldwide Today. *Microsoft* [online]. 2003 [cit. 2017-08-04]. Dostupné z: https://news.microsoft.com/2003/04/24/ microsoft-windows-server-2003-is-available-worldwide-today/
- 8. Rozšířená podpora pro systém Windows Server 2003 byla ukončena 14. července 2015. *Microsoft* [online]. 2015 [cit. 2017-08-04]. Dostupné z: https://www.microsoft.com/cs-cz/cloud-platform/windows-server-2003
- 9. Windows Server 2008 R2 and Windows Server 2008: Technet. *Microsoft* [online]. 2014 [cit. 2017-08-04]. Dostupné z: https://technet.microsoft.com/enus/library/dd349801(v=ws.10).aspx
- 10. Windows Server 2008. *Microsoft* [online]. 2008 [cit. 2017-08-04]. Dostupné z: http://www.microsoft.com/windowsserver2008/default.mspx
- 11. Windows Server 2012 Essentials. *ZIVE* [online]. 2012 [cit. 2017-08-04]. Dostupné z: https://www.zive.cz/clanky/windows-server-2012-essentials/sc-3-a-166693/default.aspx
- 12. TULLOCH, Mitch., John MCCABE a Windows SERVER TEAM. *Introducing windows server threshold* [online]. Microsoft Press, 2016 [cit. 2017-08-05]. ISBN 978-0-7356-9774-4.
- 13. Instalace Nano Serveru. *Microsoft: Docs* [online]. 2017 [cit. 2017-08-05]. Dostupné z: https://docs.microsoft.com/cs-cz/windows-server/get-started/getting-started-withnano-server
- 14. Nano Server. In: *Spanougakis* [online]. 2016 [cit. 2017-08-05]. Dostupné z: https://spanougakis.files.wordpress.com/2015/08/nano1.jpg
- 15. Co je nového ve WindowsServeru2016. *Microsoft: Docs* [online]. 2016 [cit. 2017-08-05]. Dostupné z: https://docs.microsoft.com/cs-cz/windowsserver/get-started/what-s-new-in-windows-server-2016
- 16. Microsoft Hyper-V. *Microsoft: Blogs* [online]. 2017 [cit. 2017-08-05]. Dostupné z: https://blogs.technet.microsoft.com/technetczsk/p/microsoft-hyper-v/
- 17. Windows Containers. *Microsoft: Blogs* [online]. 2016 [cit. 2017-08-05]. Dostupné z: https://blogs.technet.microsoft.com/technetczsk/2016/03/24/windows-containers/
- 18. Windows Server 2016: licenční změny. *DAQUAS* [online]. 2015 [cit. 2017-08-05]. Dostupné z: http://www.daquas.cz/articles/828-windows-server-2016-licencnizmeny
- 19. POMAZAL, Jiří. Virtualizace v kostce. SystemOnline: s přehledem ve světě informačních technologií [online]. [cit. 2018-02-11]. Dostupné z: https://www.systemonline.cz/clanky/virtualizace-v-kostce.htm
- 20. Optimalizovaná virtualizace serverů pro pracovní zátěže všech vašich datacenter. Citrix: XenServer [online]. [cit. 2018-02-11]. Dostupné z: https://www.citrix.cz/products/xenserver/
- 21. SPICEWORKS, Peter. *Server Virtualization and OS Trends* [online]. 30.8.20186 [cit. 2018-03-23]. Dostupné z: https://community.spiceworks.com/networking/ articles/2462-server-virtualization-and-os-trends
- 22. PRODĚLAL, Jaroslav. VMWARE VSPHERE. OldanyGroup: your smart way to IT [online]. [cit. 2018-02-11]. Dostupné z: http://www.oldanygroup.cz/vmwarevsphere-127/
- 23. MAURO, Andrea. Microsoft Hyper-V 2016 vs. VMware vSphere 6.5. V*Infrastructure Blog: Virtualization, Cloud and Storage* [online]. 23.12.2016 [cit. 2018-03-22]. Dostupné z: https://vinfrastructure.it/2016/11/microsoft-hyper-v-2016 vs-vmware-vsphere-6-5
- 24. ROUSE, Margaret. Citrix XenServer. *SearchServerVirtualization: TechTarget* [online]. 2016 [cit. 2018-03-22]. Dostupné z: http://searchservervirtualization.techtarget.com/definition/Citrix-XenServer

# <span id="page-69-0"></span>**Přílohy**

Schéma budovy:

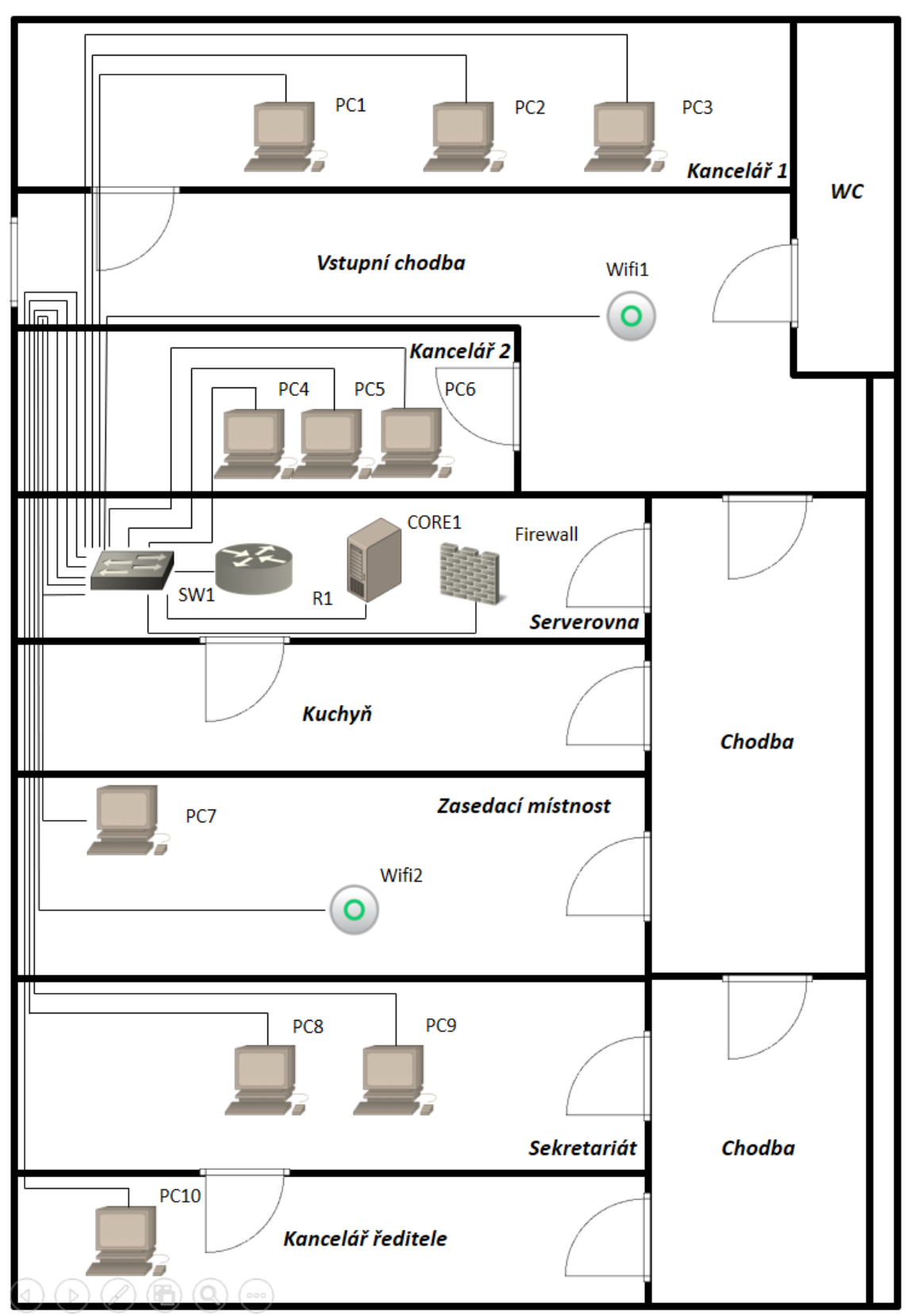

Soupis zařízení v síti:

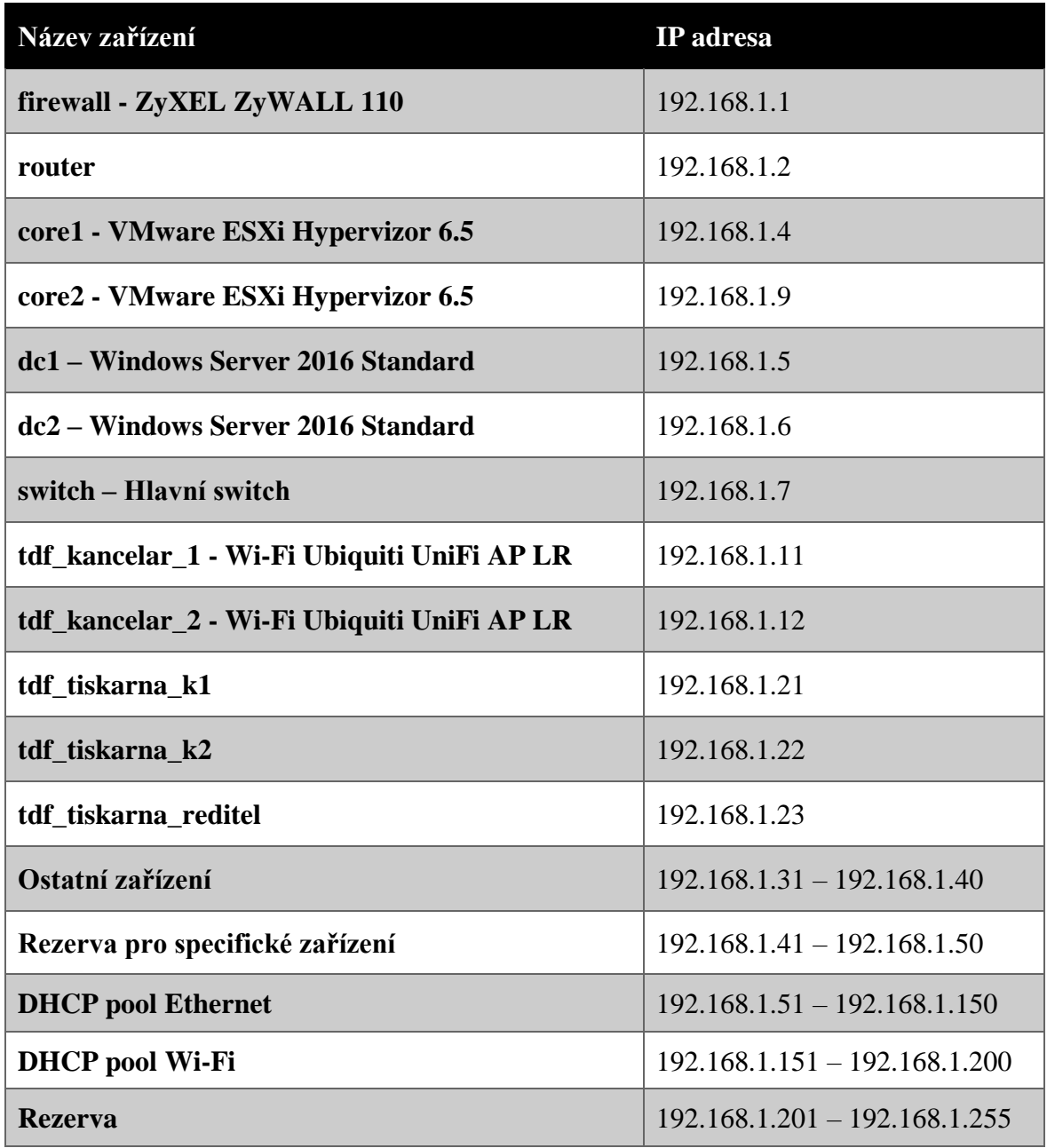